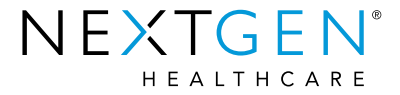

### Practice Management Advanced Reporting

Presented By: Molly Endress

**Opportunity.** Networking. Expertise.

# USER GROUP MEETING **UGM 2016 NOV 6-9** MANDALAY BAY, LAS VEGAS

**B C** 

# **SPRACTICE SCOMMITMENT SSUCCESS**

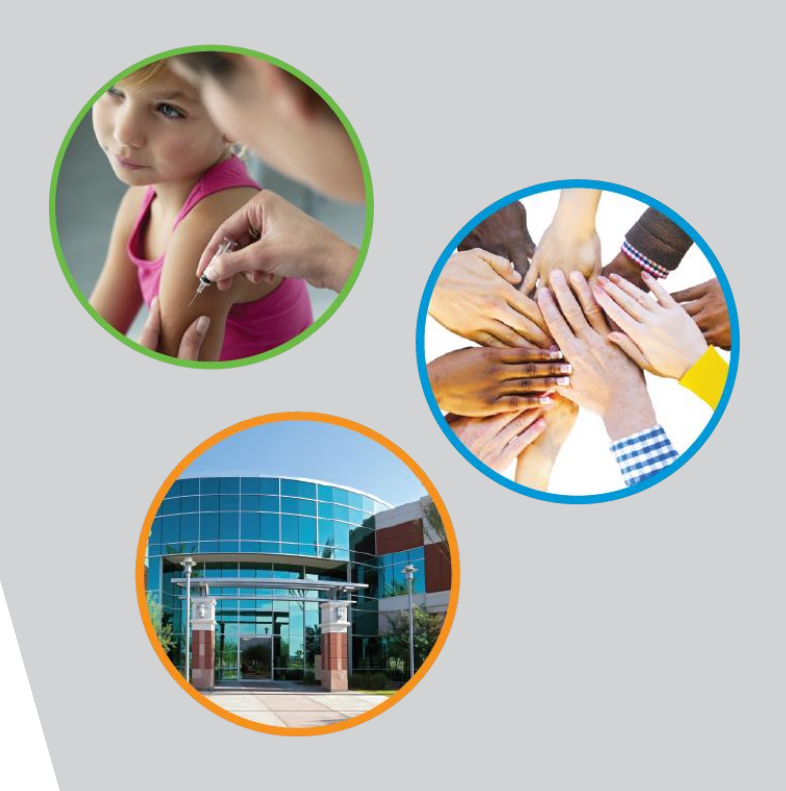

Copyright © 2016 QSI Management, LLC. All Rights Reserved.

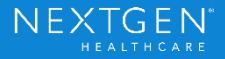

# SPRACTICE

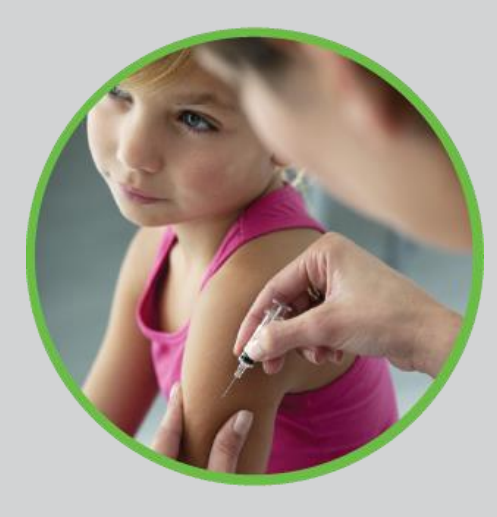

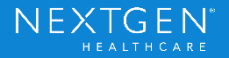

# **SCOMMITMENT**

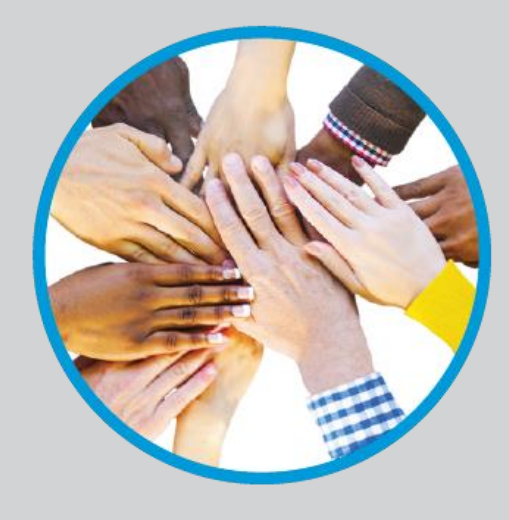

Copyright © 2016 QSI Management, LLC. All Rights Reserved.

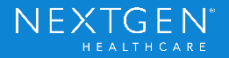

# **SSUCCESS**

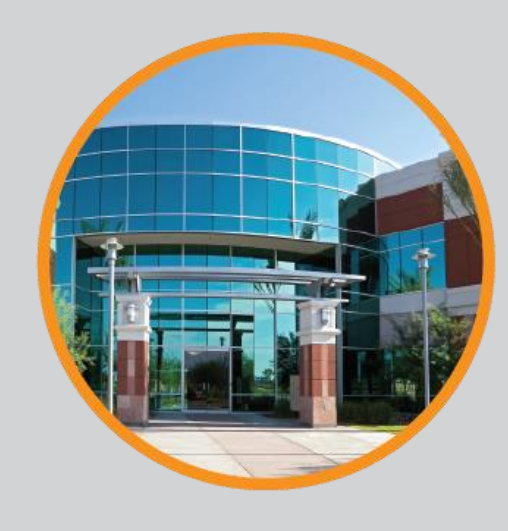

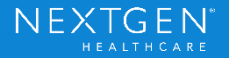

### Session Pin

Don't forget to collect your pin as you the leave the session.

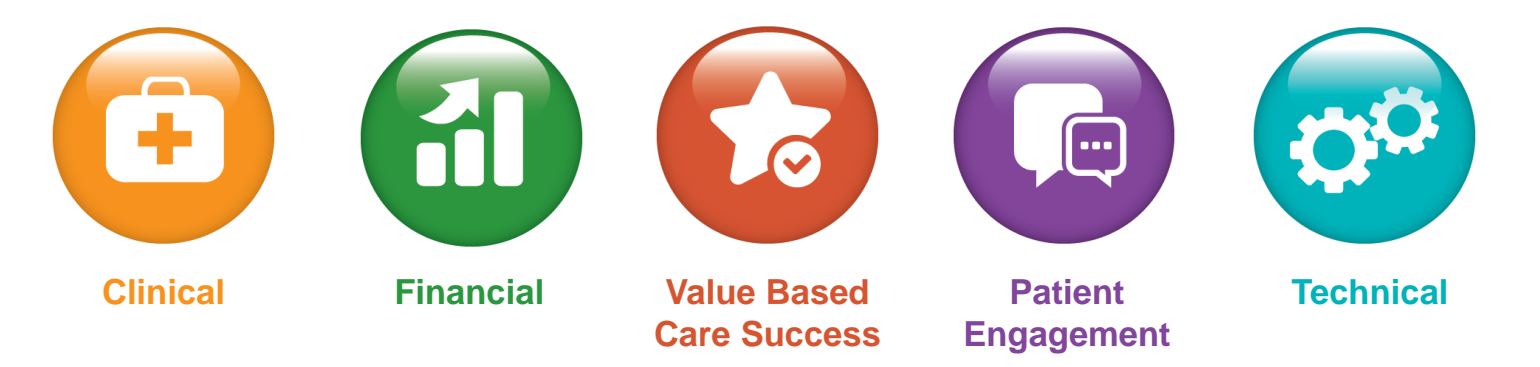

Once you receive three pins from one track, stop by the ASSIST Desk to pick up your certificate of attendance.

Confidential - Proprietary Information. For Use by Authorized NextGen Healthcare Clients Only. Do Not Distribute. Copyright © 2016 QSI Management, LLC. All Rights Reserved.

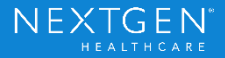

### Safe Harbor Provisions

#### SAFE HARBOR PROVISIONS FOR FORWARD-LOOKING STATEMENTS:

This presentation may contain forward-looking statements within the meaning of the federal securities laws. Statements regarding future events, developments, the Company's future performance, as well as management's expectations, beliefs, intentions, plans, estimates or projections relating to the future (including, without limitation, statements concerning revenue and net income), are forward-looking statements within the meaning of these laws and involve a number of risks and uncertainties. Management believes that these forward looking statements are reasonable and are based on reasonable assumptions and forecasts, however, undue reliance should not be placed on such statements that speak only as of the date hereof. Moreover, these forward-looking statements are subject to a number of risks and uncertainties, some of which are outlined below. As a result, actual results may vary materially from those anticipated by the forward-looking statements. Among the important factors that could cause actual results to differ materially from those indicated by such forward-looking statements are: the volume and timing of systems sales and installations; length of sales cycles and the installation process; the possibility that products will not achieve or sustain market acceptance; seasonal patterns of sales and customer buying behavior; impact of incentive payments under The American Recovery and Reinvestment Act on sales and the ability of the Company to meet continued certification requirements; the development by competitors of new or superior technologies; the timing, cost and success or failure of new product and service introductions, development and product upgrade releases; undetected errors or bugs in software; product liability; impact of internal and external privacy and security breaches; changing economic, political or regulatory influences in the health-care industry and changes to the regulatory framework applicable to our business; changes in product-pricing policies; availability of third-party products and components; competitive pressures including product offerings, pricing and promotional activities; the Company's ability or inability to attract and retain qualified personnel; uncertainties concerning threatened, pending and new litigation against the Company including related professional services fees; uncertainties concerning the amount and timing of professional fees incurred by the Company generally; changes of accounting estimates and assumptions used to prepare the prior periods' financial statements; general economic conditions; and the risk factors detailed from time to time in the Company's periodic reports and registration statements filed with the Securities and Exchange Commission.

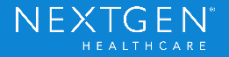

# Session Survey

Please take a moment to complete a brief survey regarding this session.

- 1. Open your ONE UGM Mobile App (please note: you must have already logged in and accepted the "Terms of Use" to access this feature)
- 2. Click the **Navigation Button** at the top left of the screen
- 3. Select "**Sessions**"
- 4. **Search** for and select this session
- 5. From the sessions details screen, select "**Rate this Session**"
- 6. Remember to hit "**Submit**" once you have answered the questions

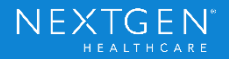

# Session Agenda

- − Recent Additions to Report Functionality
- − Capitalizing on Subgroups
- − Getting Other Critical Information for Decision Support
- − Using Excel Tools

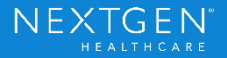

# **Recent Reporting Additions**

Copyright © 2016 QSI Management, LLC. All Rights Reserved.

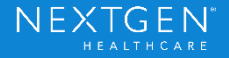

# Report Preferences

- − Limit size of reports
- − Apply report type security to reports menu only
- − Prompt when report limited by preferred locations

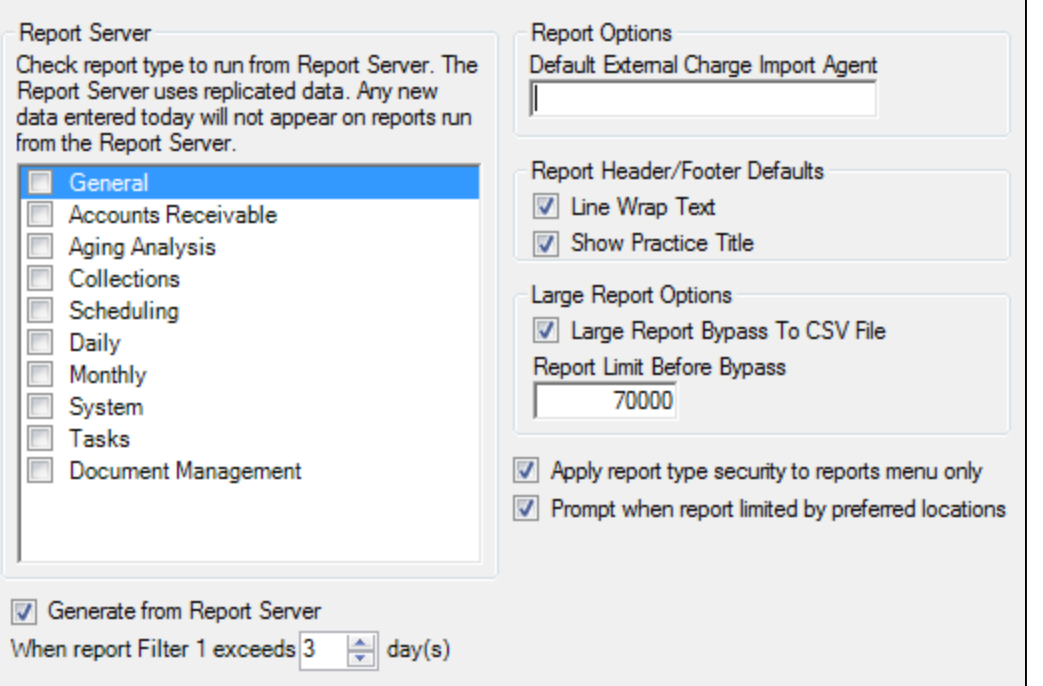

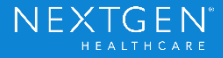

# Report Security by Location

− Set Up by User in System Administrator

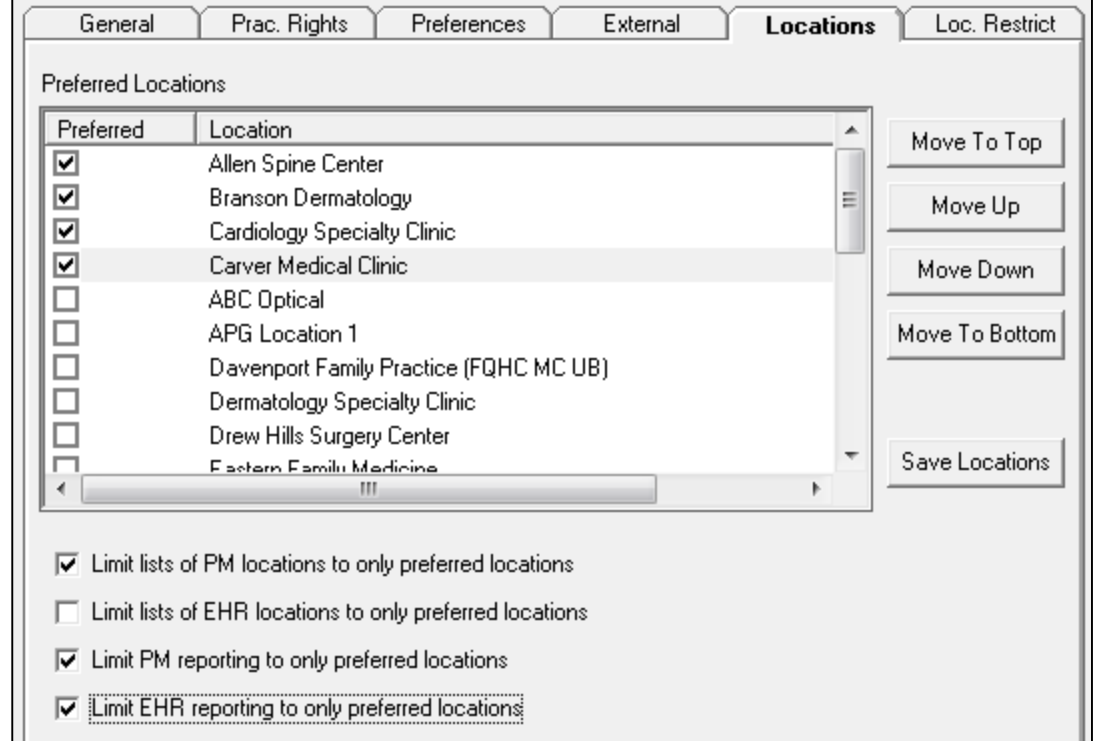

Copyright © 2016 QSI Management, LLC. All Rights Reserved.

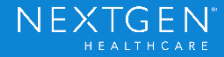

### **Snapshots**

− Unlike memorized reports that save filters, Snapshots save DATA.

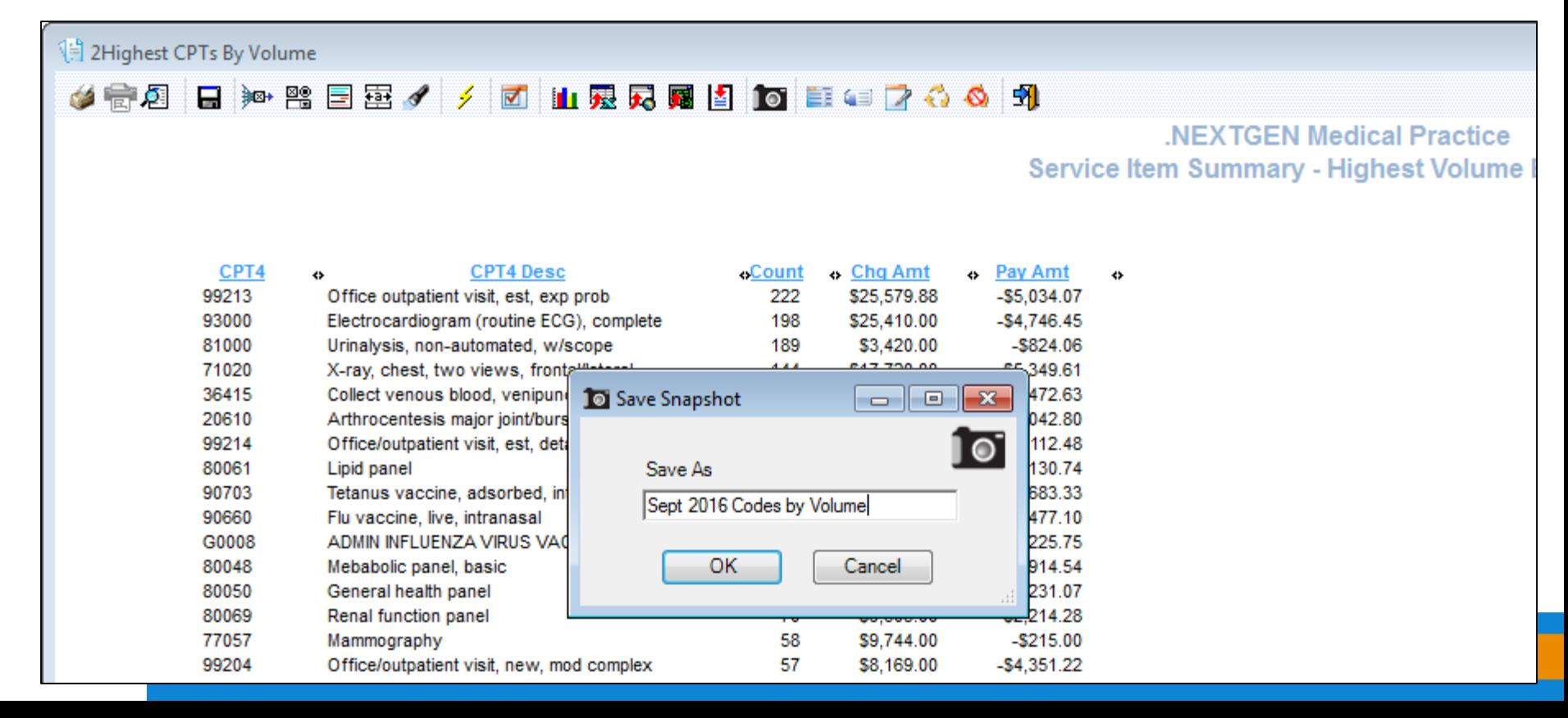

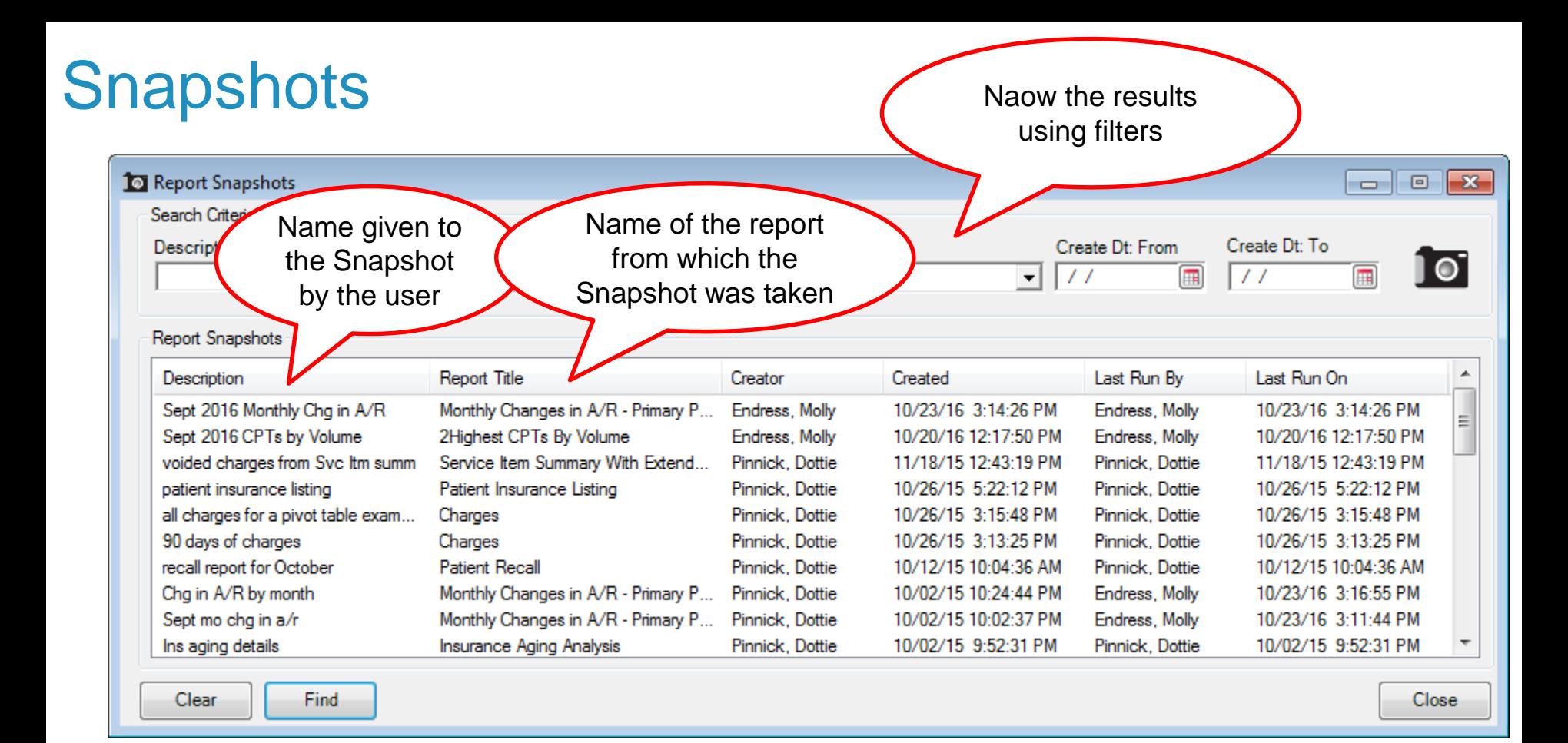

Confidential - Proprietary Information. For Use by Authorized NextGen Healthcare Clients Only. Do Not Distribute. Copyright © 2016 QSI Management, LLC, All Rights Reserved.

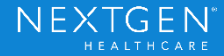

### **Snapshots**

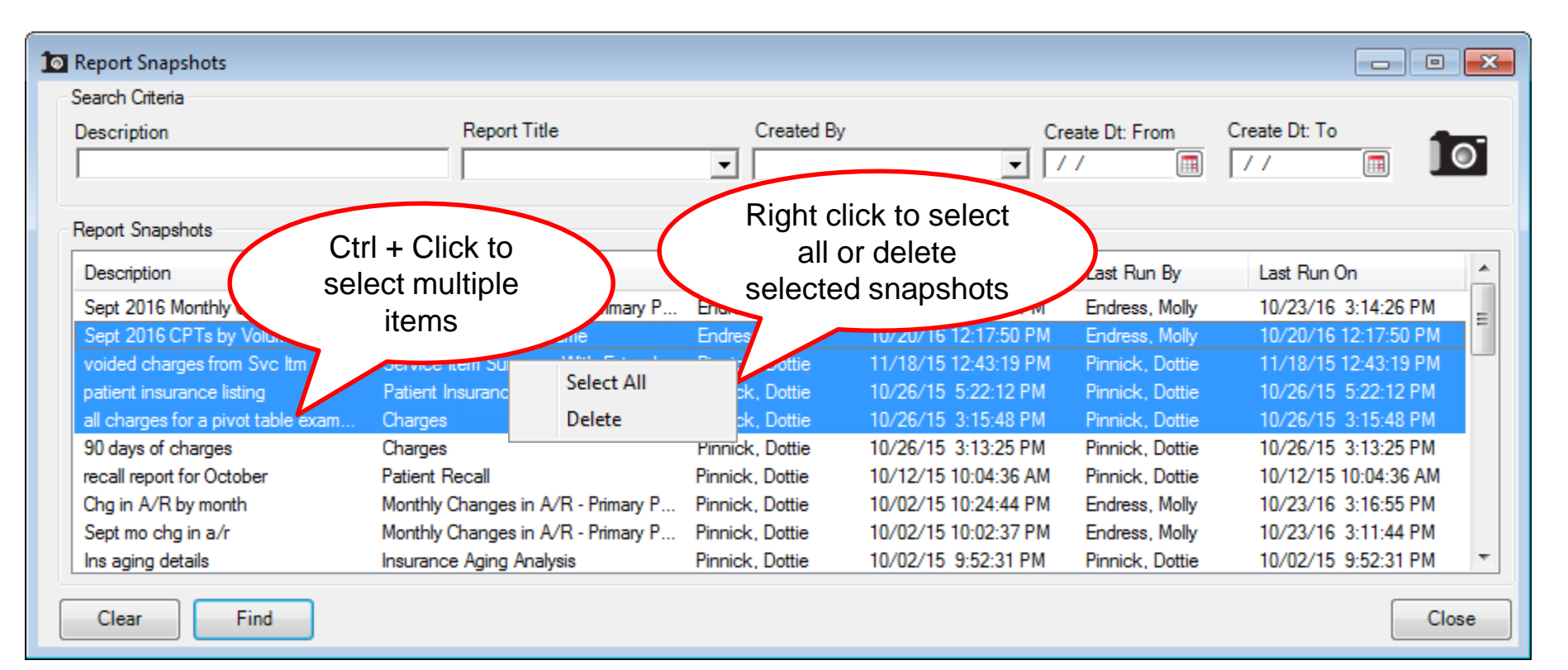

Confidential - Proprietary Information. For Use by Authorized NextGen Healthcare Clients Only. Do Not Distribute. Copyright © 2016 QSI Management, LLC, All Rights Reserved.

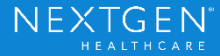

# Insurance Aging Analysis

#### Original COB Logic (legacy)

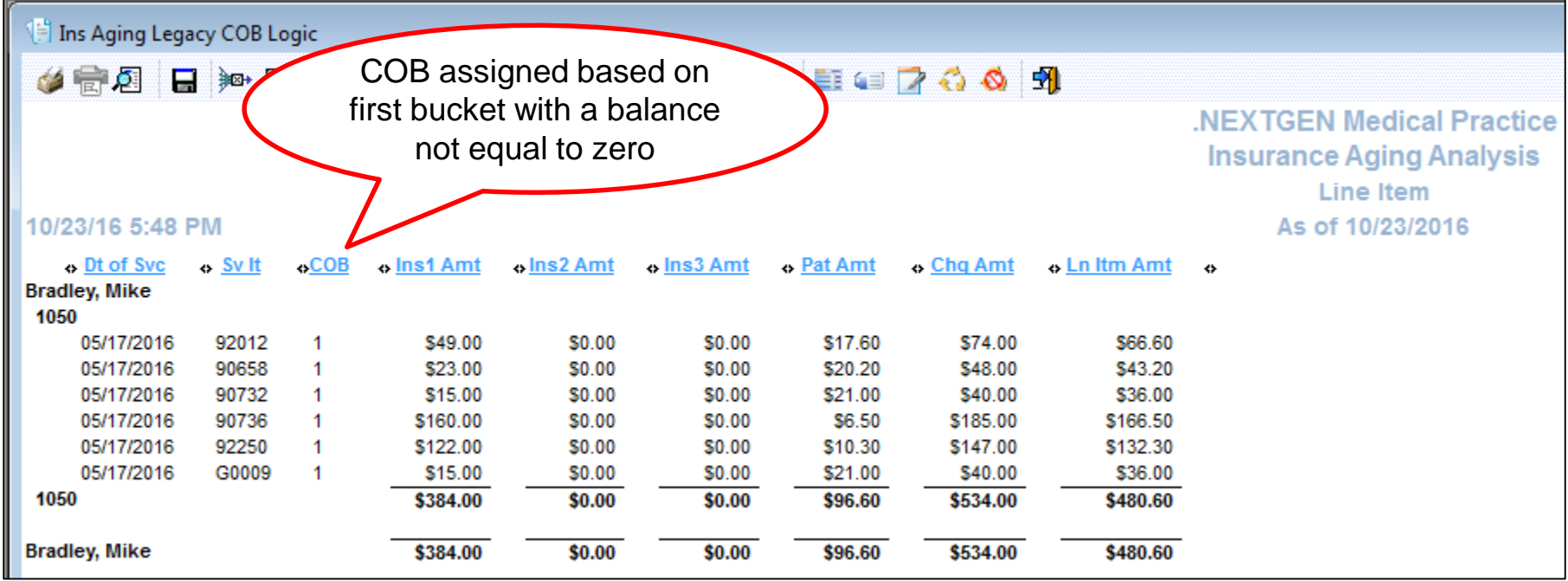

Copyright © 2016 QSI Management, LLC. All Rights Reserved.

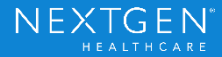

### Insurance Aging Analysis - Responsible Balances

- − COB assigned based a non-zero balance in ANY bucket
- − If a charge has balances in both the insurance and patient buckets, this report separates them into separate lines

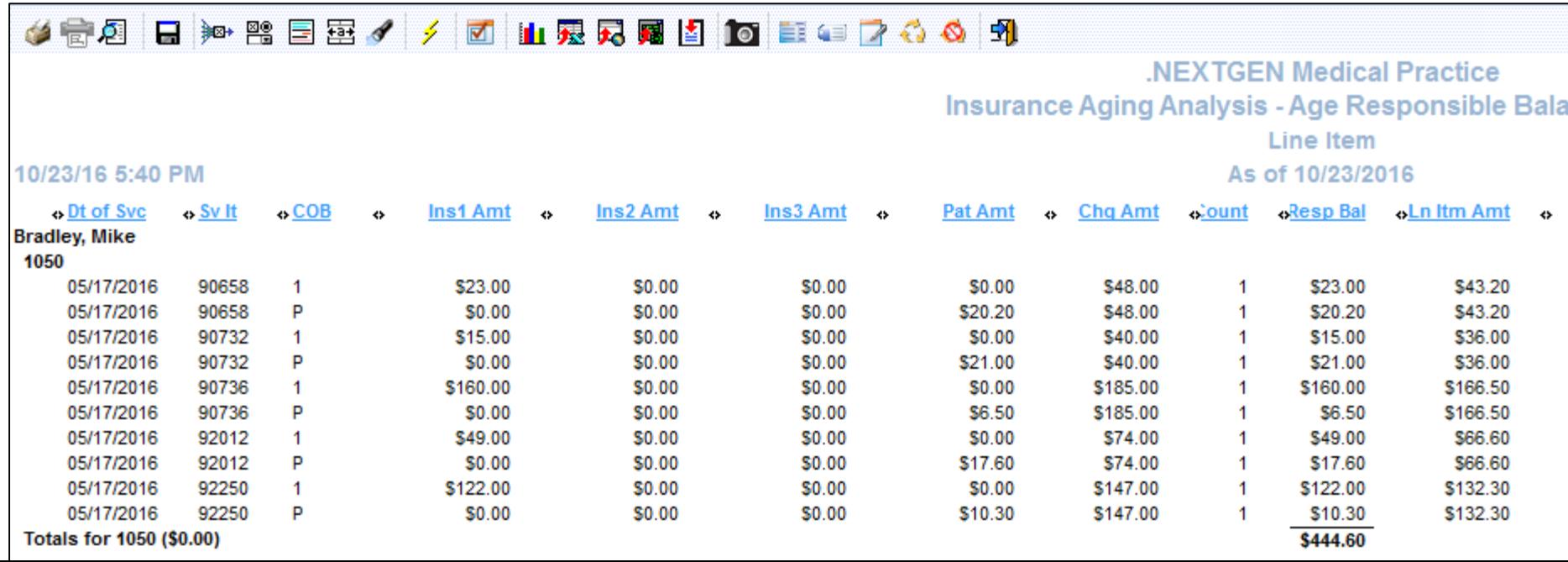

### Insurance Aging Analysis - Responsible Balances

− Charge Amount and Line Item Amount values will not be accurate so they cannot be summed on the Totals filter.

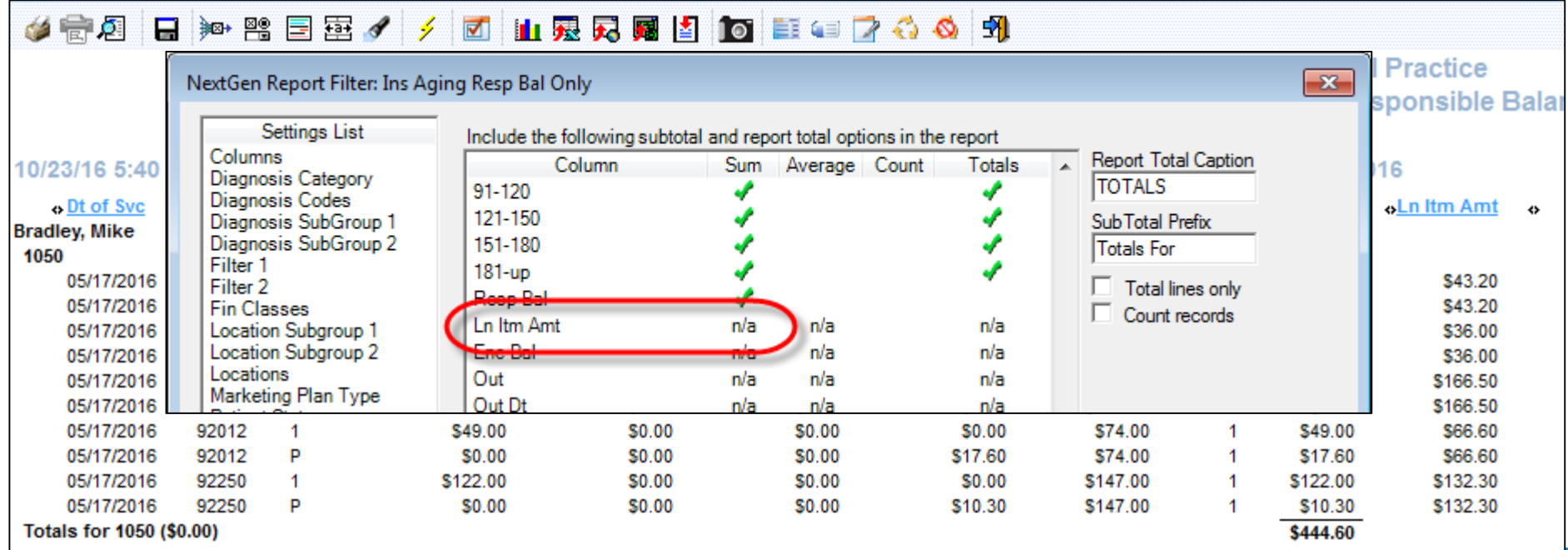

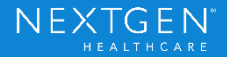

### Separating Bad Debt

Adding the "Section" column and making it the Primary grouping option separates Bad Debt A/R and Regular A/R

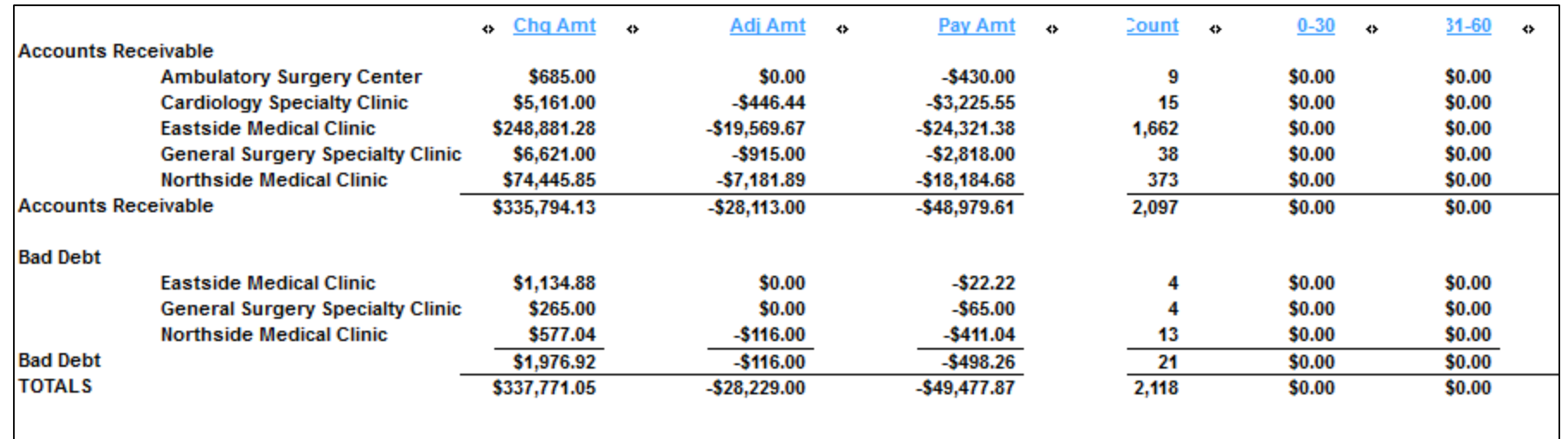

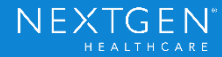

# Search Functionality

Highlights all the text and provides additional options for finding text

UD2

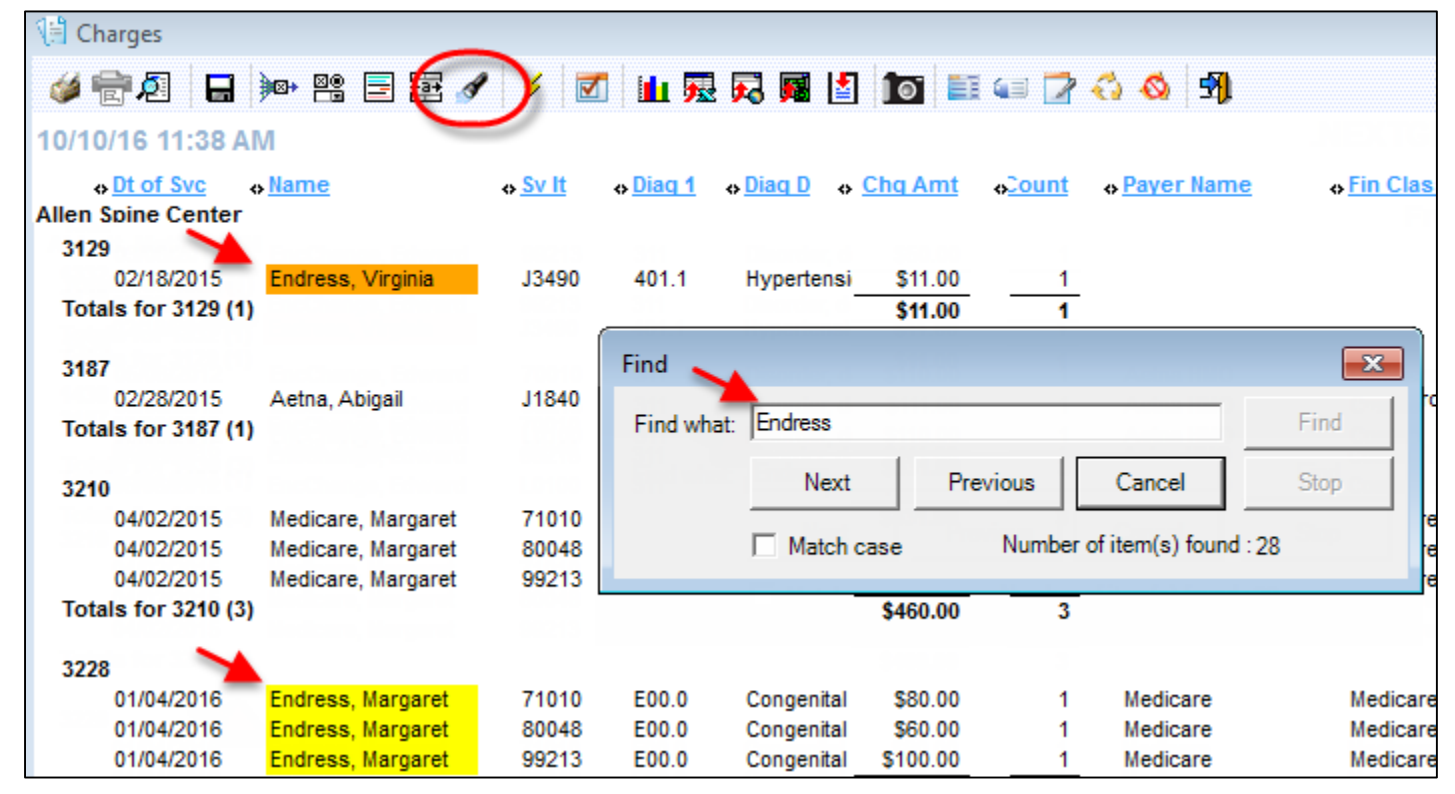

© 2016 QSI Management, LLC. All Rights Reserved.

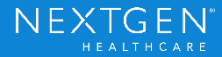

### Bad Debt Preference

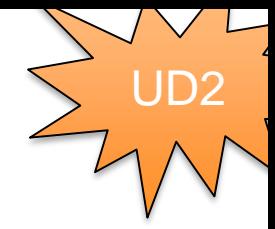

Preference allows encounters to remain in Bad Debt status when they are paid in full.

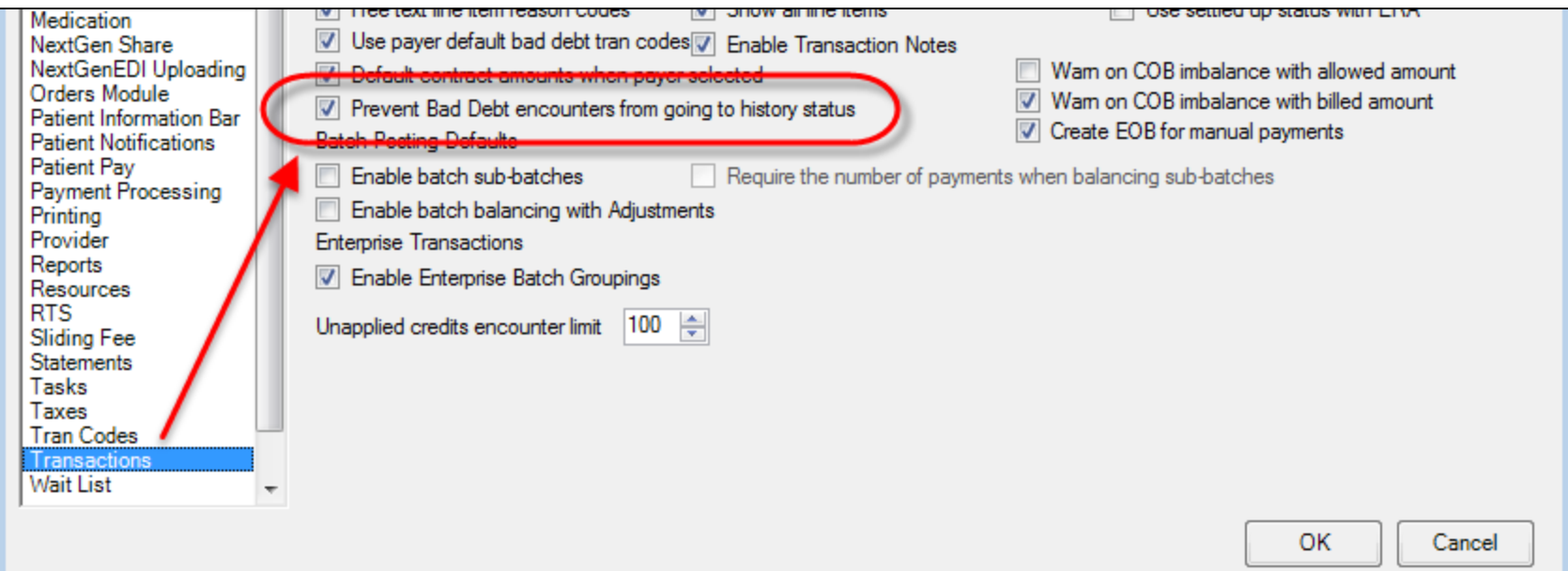

Copyright © 2016 QSI Management, LLC. All Rights Reserved.

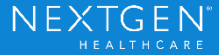

### Info Button

#### Provides information on report logic, filtering, common uses, and balancing.

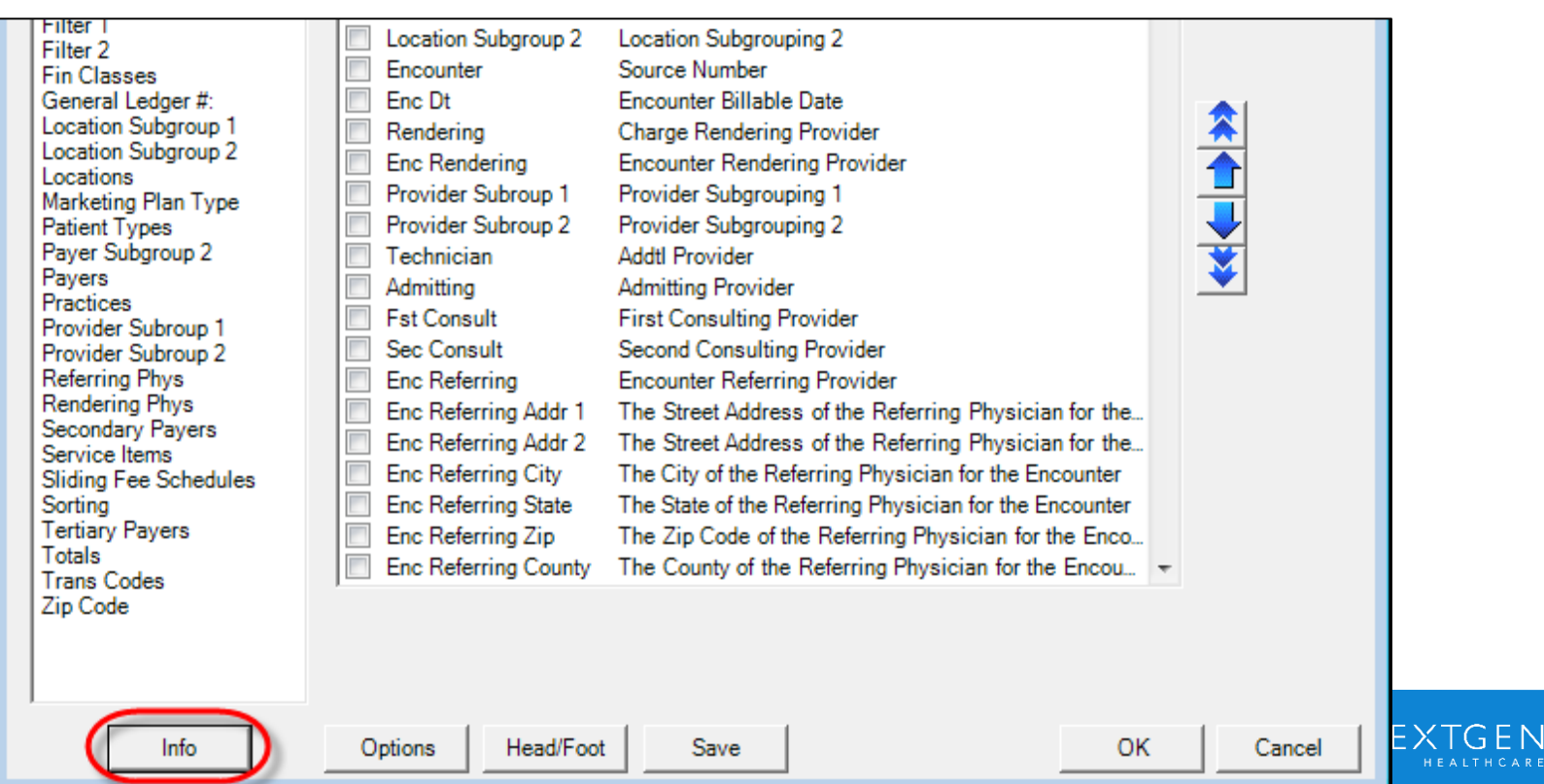

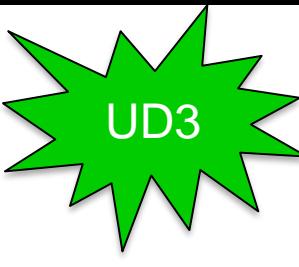

# Info Button Summary With Extended Amt And Transactions

Logic:

- All charges and transactions are tracked to the primary payer on the encounter. ٠
- All transactions are tracked back to the original charge:
	- o If only a charge date range is entered; all charges within the specified date range are displayed and all transactions associated to those charges, regardless of date, are displayed.
	- o If both charge and transactions dates are entered, all charges within the specified date range are displayed and only transactions within the specified date range that are associated to those charges will display.
	- o If only a transaction date is entered, all charges in the system will display and the transactions within that date range will display.
- If no line item data is selected in the columns tab, the report will 'roll up' to the highest level, In other words, If only the Financial Class and Charge Amount columns are selected, all charges for each Financial Class will appear on a single line without all the detail.

#### **Filtering Info:**

- Charge Create Date is hard-coded and stamped by the system when the charge is entered.
- Charge Process Date is set as the system date, but can be overridden (with security) at charge entry by the user.
- Charge Service Date is entered during charge entry by the user.
- Trans Post Date is hard-coded and stamped by the system when the transaction batch is posted.
- Trans Process Date is derived from the Batch Header when the batch is created. If this is left blank. the system will populate the process date with the posting date.
- Trans Transaction Date can be set at the Batch Header or overridden in transaction entry by the user.

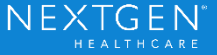

### **Info Button**

#### **Common Uses:**

- **Net Collections** .
- Review provider productivity
- Review unique number of patients in given period
- Payer evaluation
- Highest volume codes
- Charge comparisons by Month/Year

#### **Balances to the Following Reports:**

- . Unapplied credits do NOT appear on this report because they are not associated with a service item, therefore it is not recommended that this be used to balance transactions.
- When the same filtering criteria is used the charge column will balance to the Daily Charges, Activity  $\bullet$ Detail and the Monthly Change in A/R report.

Close

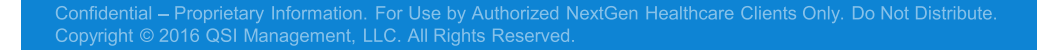

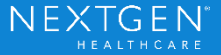

### Info Button

Available on the following reports in UD3 with more added in upcoming versions

#### **General:**

− Patient Chart Demographics

#### **Accounts Receivable:**

- − Billed Encounters
- − Unbilled Encounters
- Receivable Analysis reports (by Age, by Month, by Type)
- − Collections > Account Summary
- − Collections > Insurance Aging Analysis

#### **Scheduling:**

− Appointment Listing

#### **Monthly:**

- − Service Item Summary Extended Amount and Transactions
- − Transactions > by Encounter
- − Transactions > by Line Item

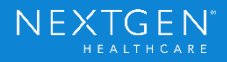

UD3

# Unapplied Credit Handling on Aging Reports

#### Prior to 5.8 UD3

UD3

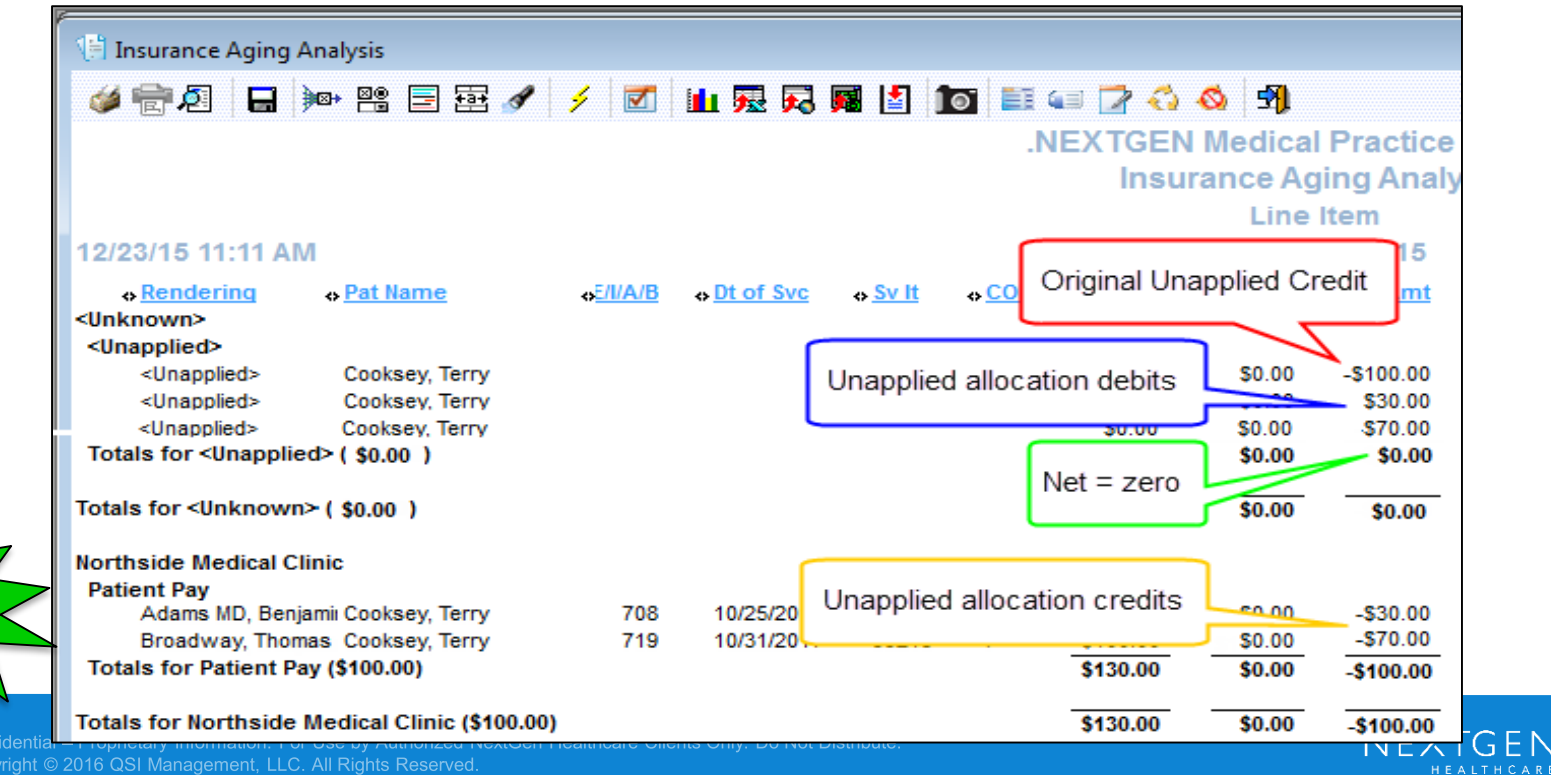

Copyright © 2016 QSI Management, LLC, All Rights Reserved.

# Unapplied Credits on Aging Reports

As of 5.8 UD3

UD3

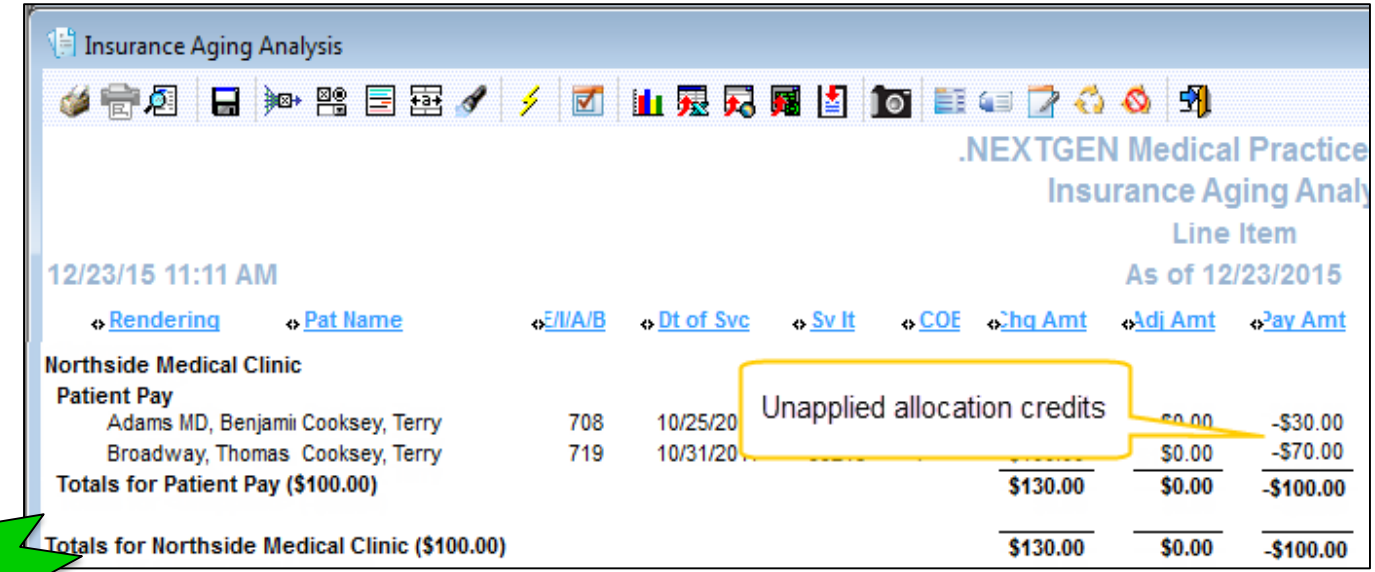

Copyright © 2016 QSI Management, LLC. All Rights Reserved.

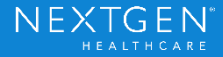

### Percentage of Collections

Percentage of collections added to the Receivable Analysis Reports

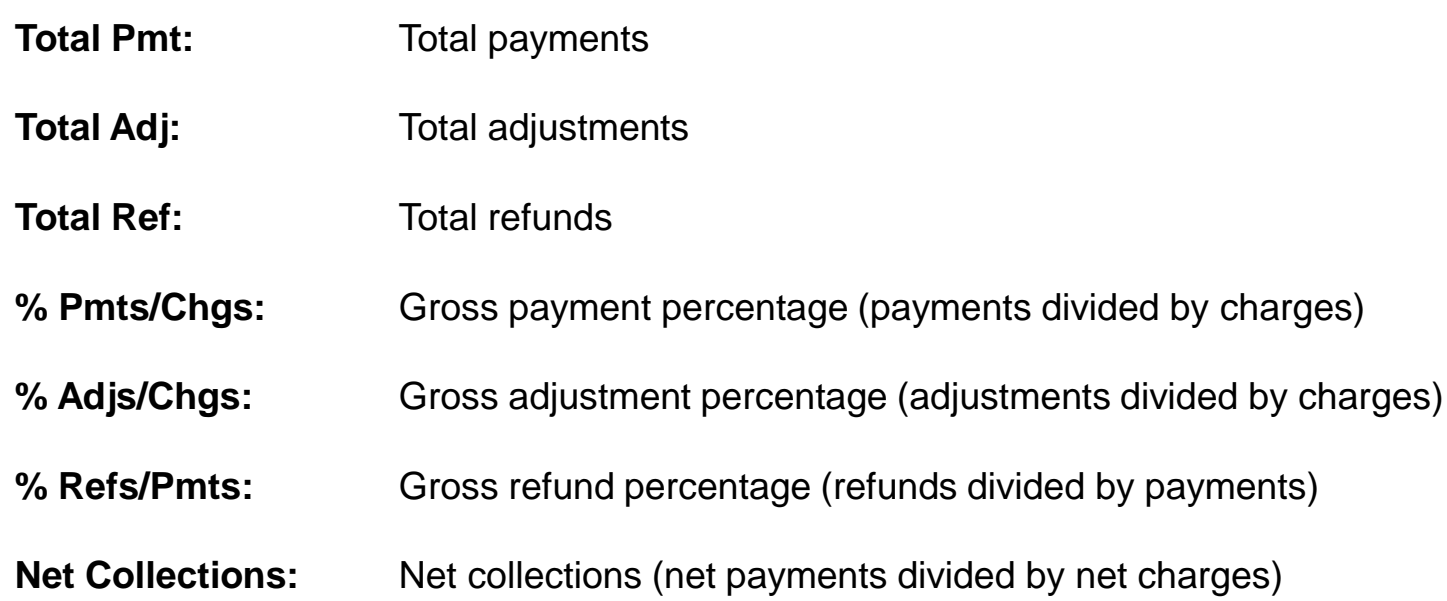

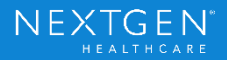

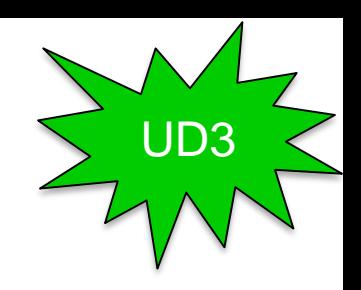

### Percentage of Collections

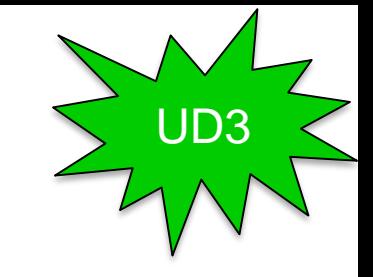

Percentage of collections added to the Receivable Analysis Reports

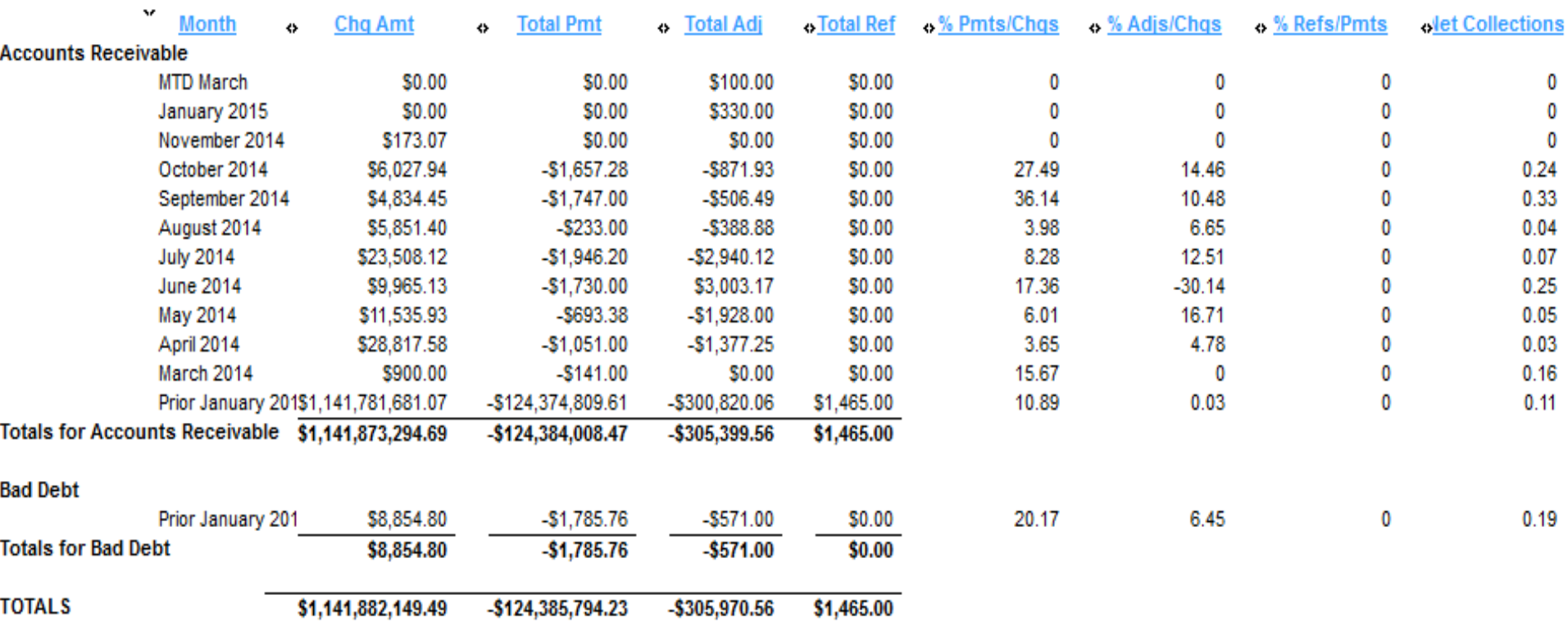

### More Reports with Month, Year, Month/Year

Month, Year, and Month/Year combination added to Monthly > Transaction reports

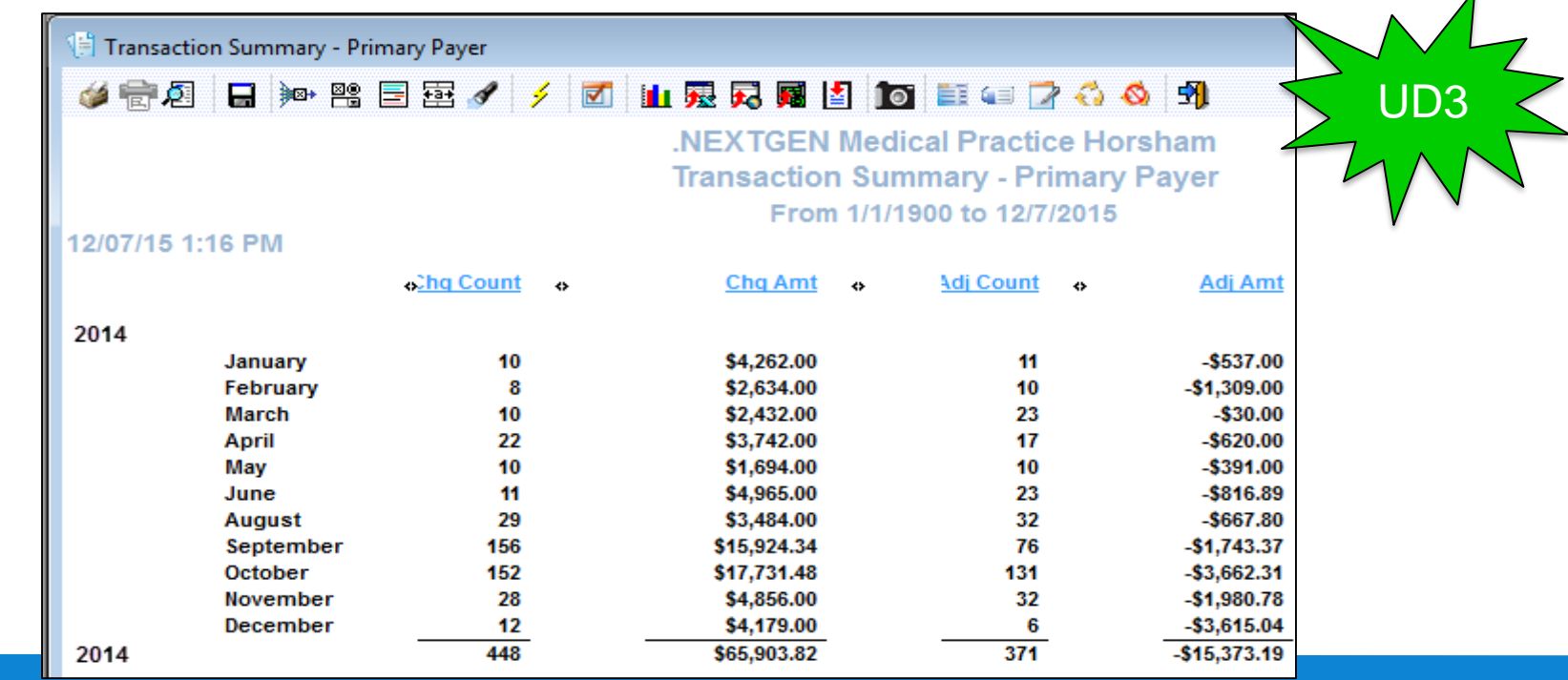

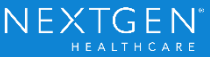

 $\overline{A}$ 

### Exclude Voided Charges

An option to include, exclude, or report on voided charges only has been added to the Service Item Summary reports

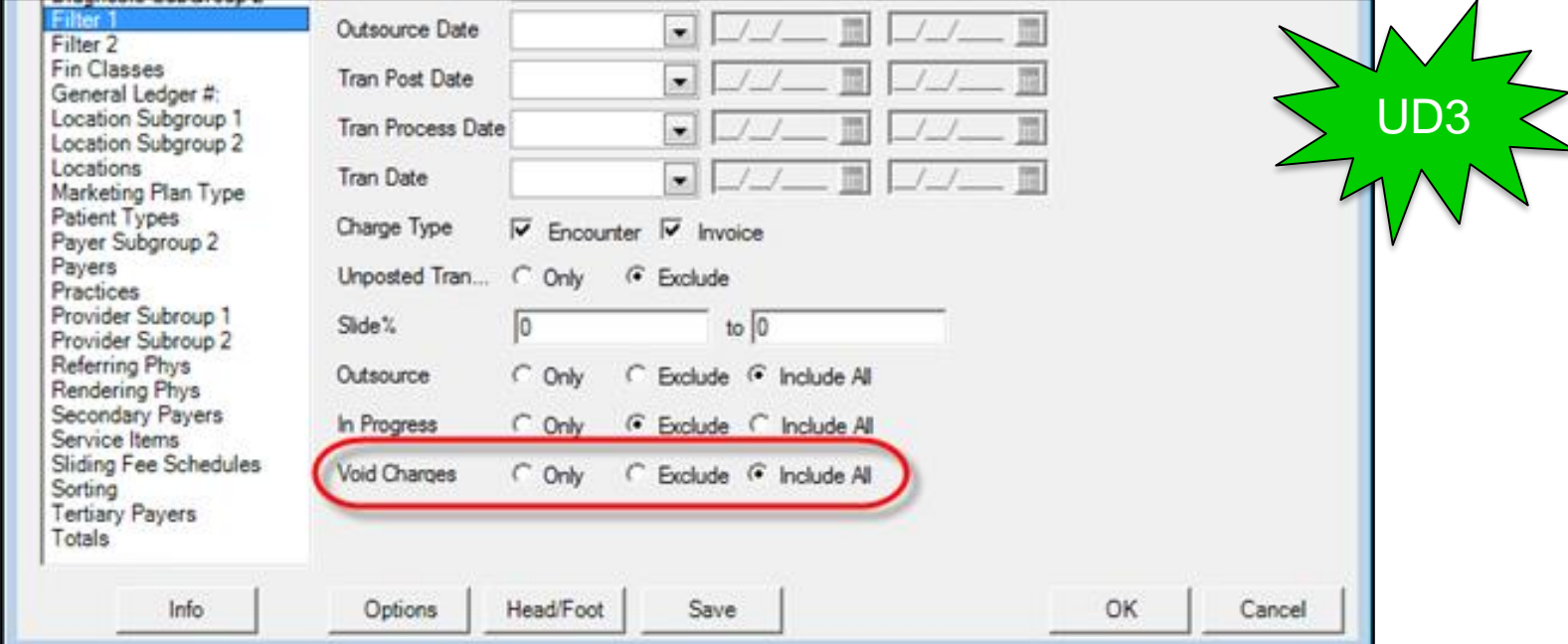

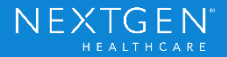

# Contractual Analysis Report

#### New option to include payers without contracts

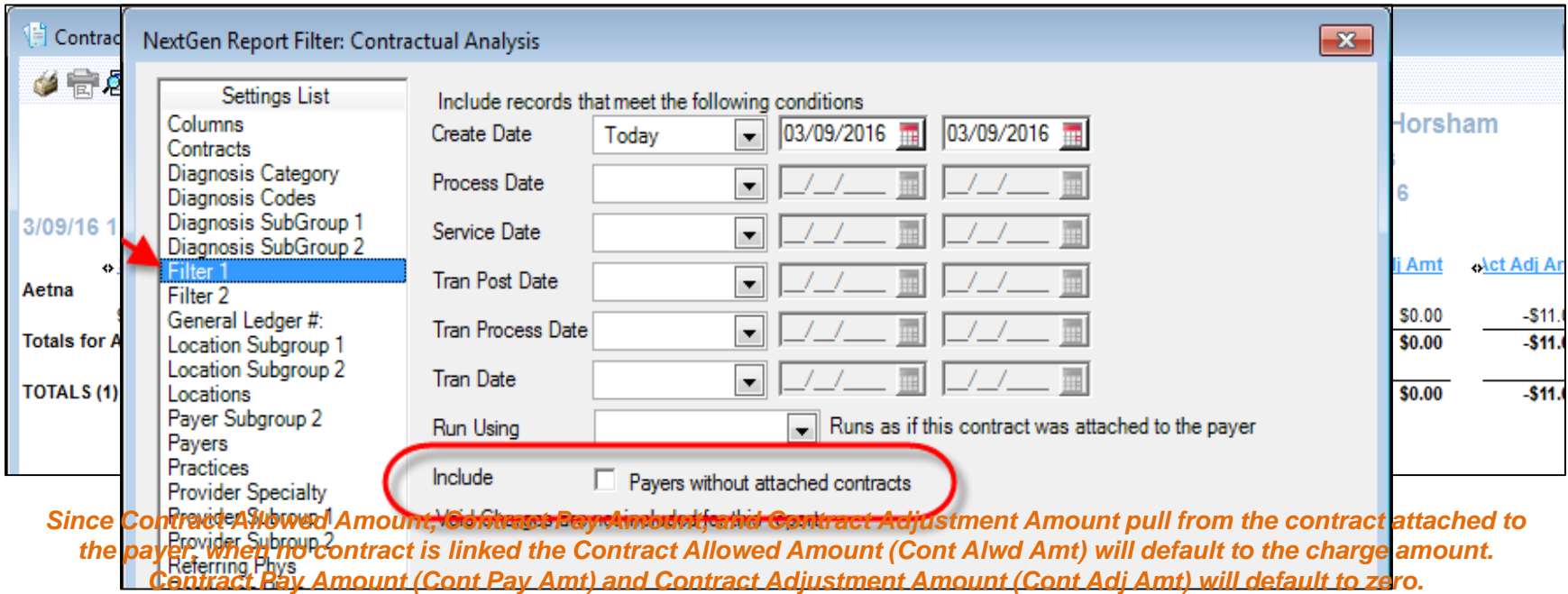

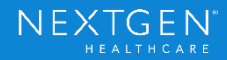

UD3

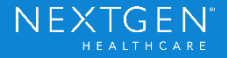

#### Departments and Modalities

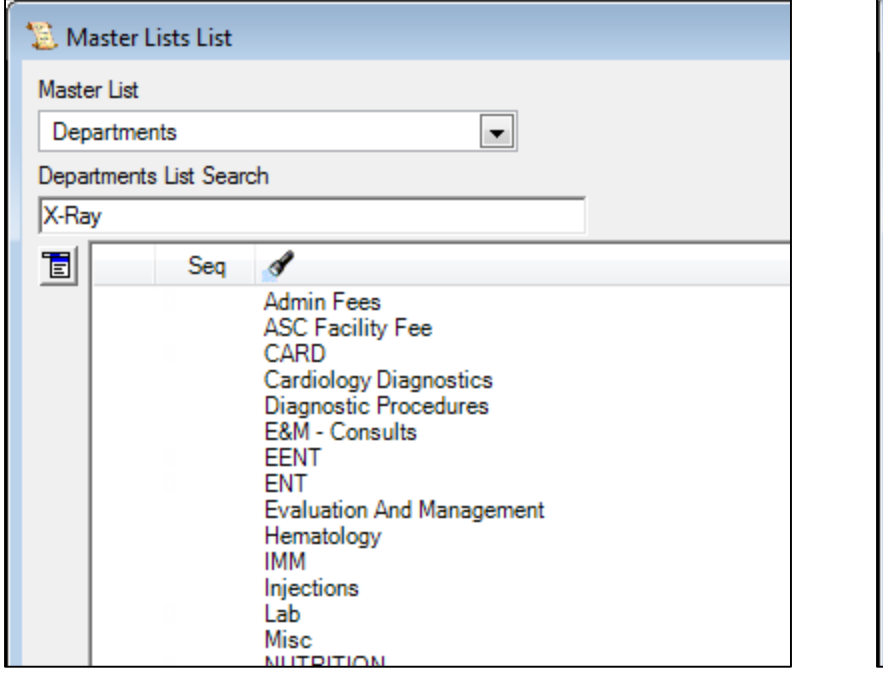

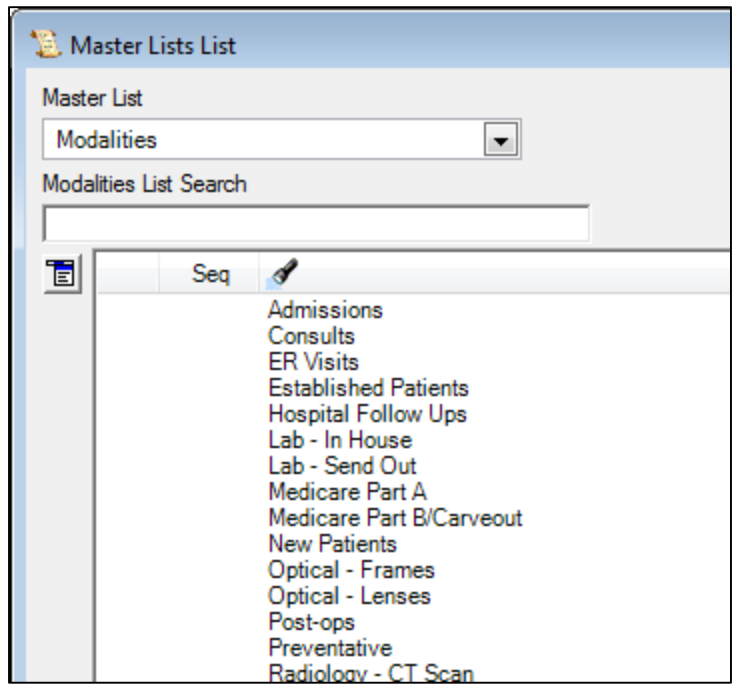

Copyright © 2016 QSI Management, LLC. All Rights Reserved.

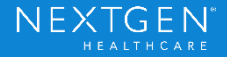

#### **Location Sub-Group Options**

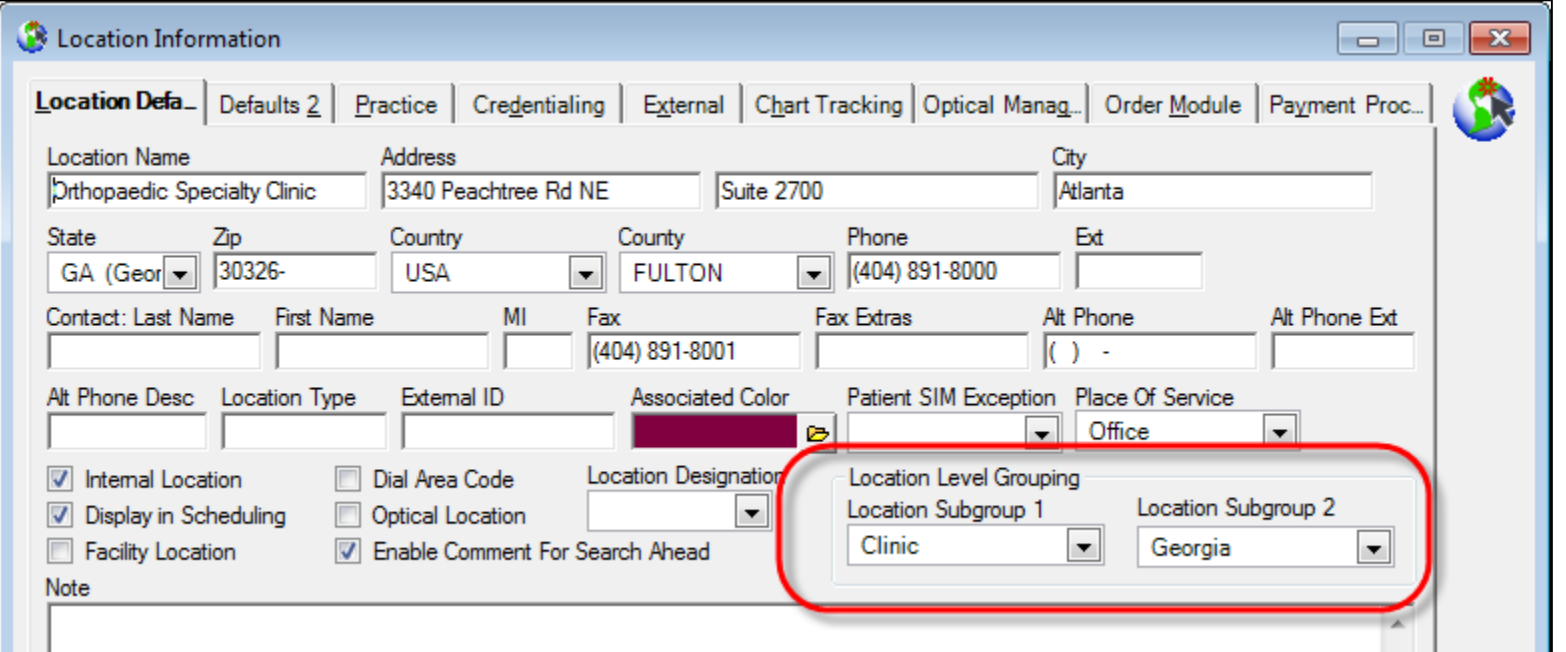

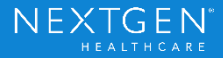

#### **Provider Sub-Group Options**

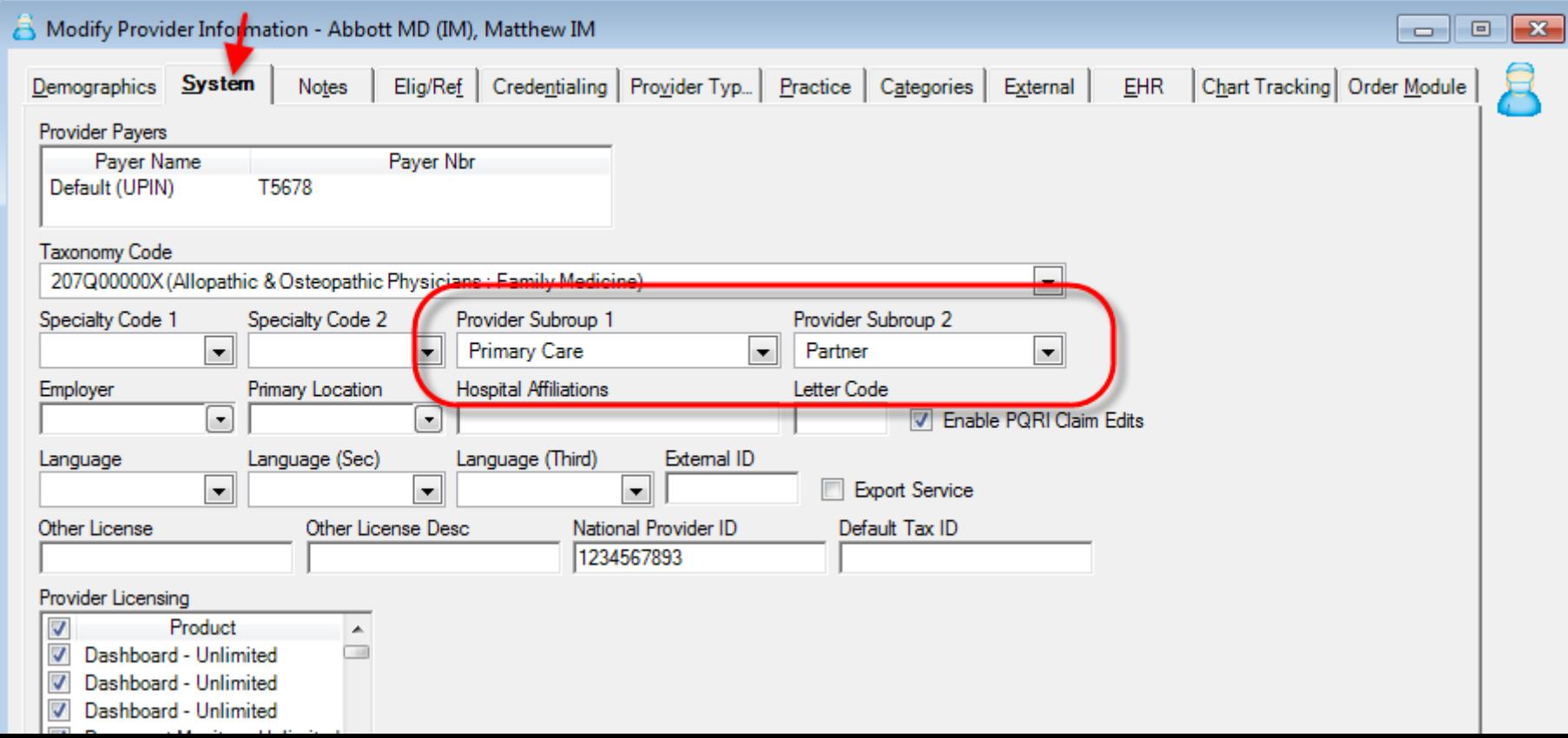

#### **Payer Sub-Group Options**

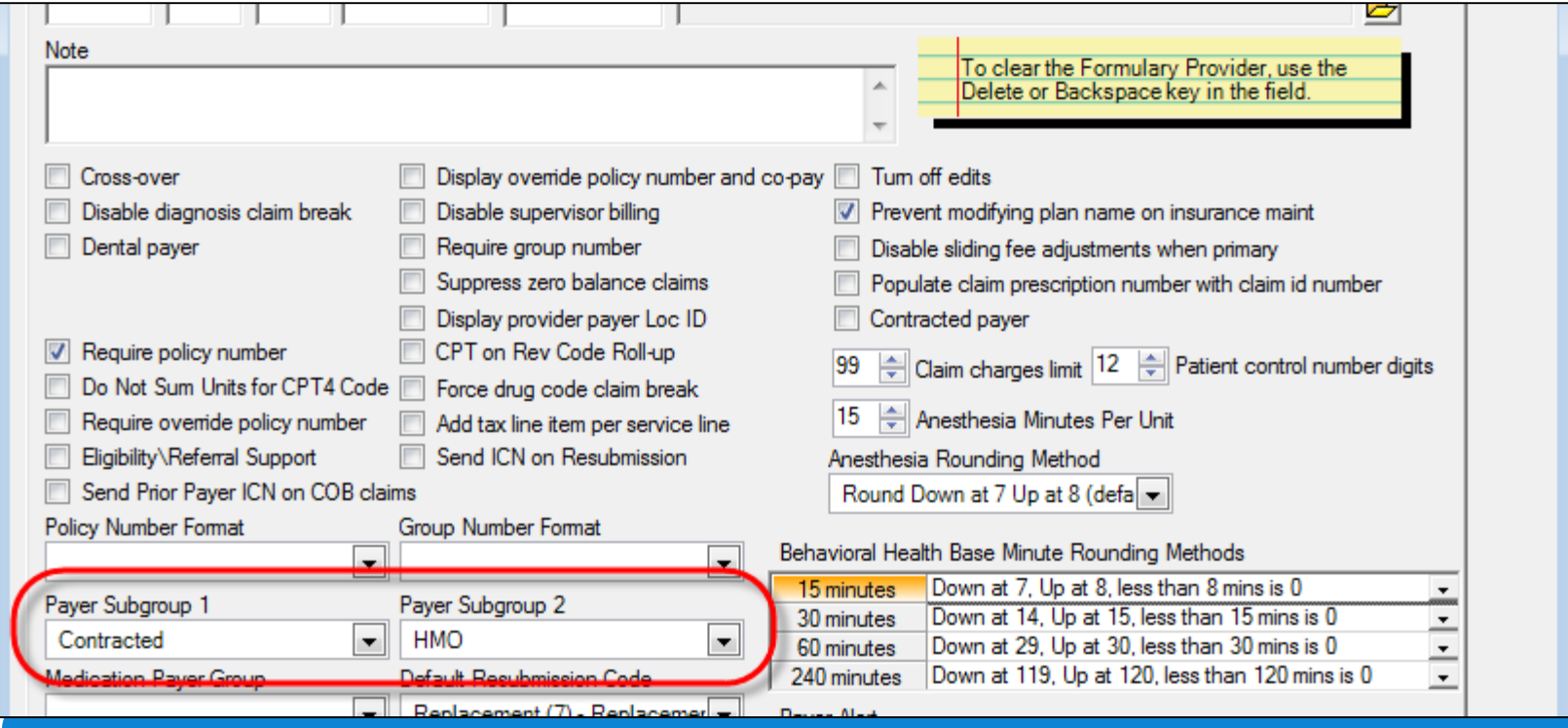

 $N \vdash$ 

Copyright © 2016 QSI Management, LLC. All Rights Reserved.

#### **Reason Code Options**

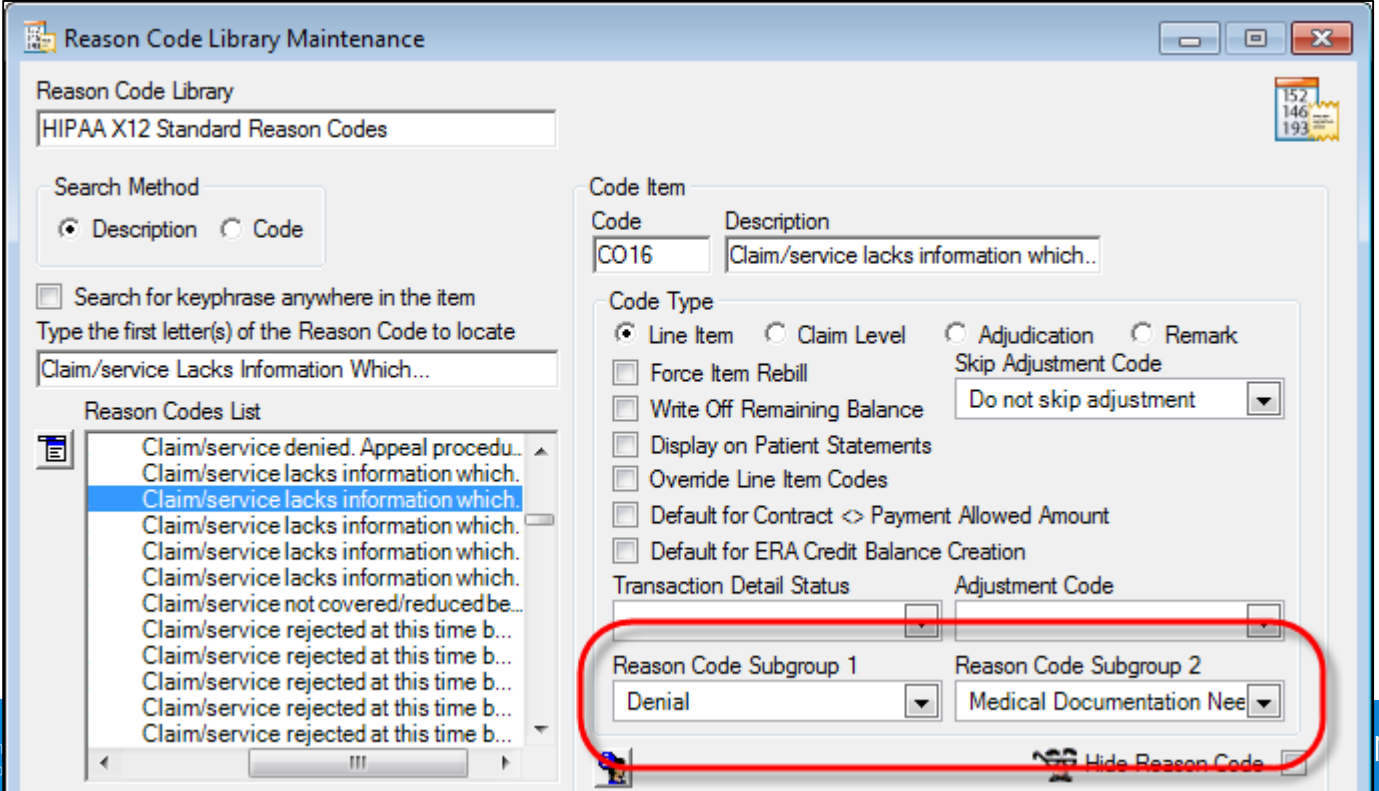

#### **Task Options**

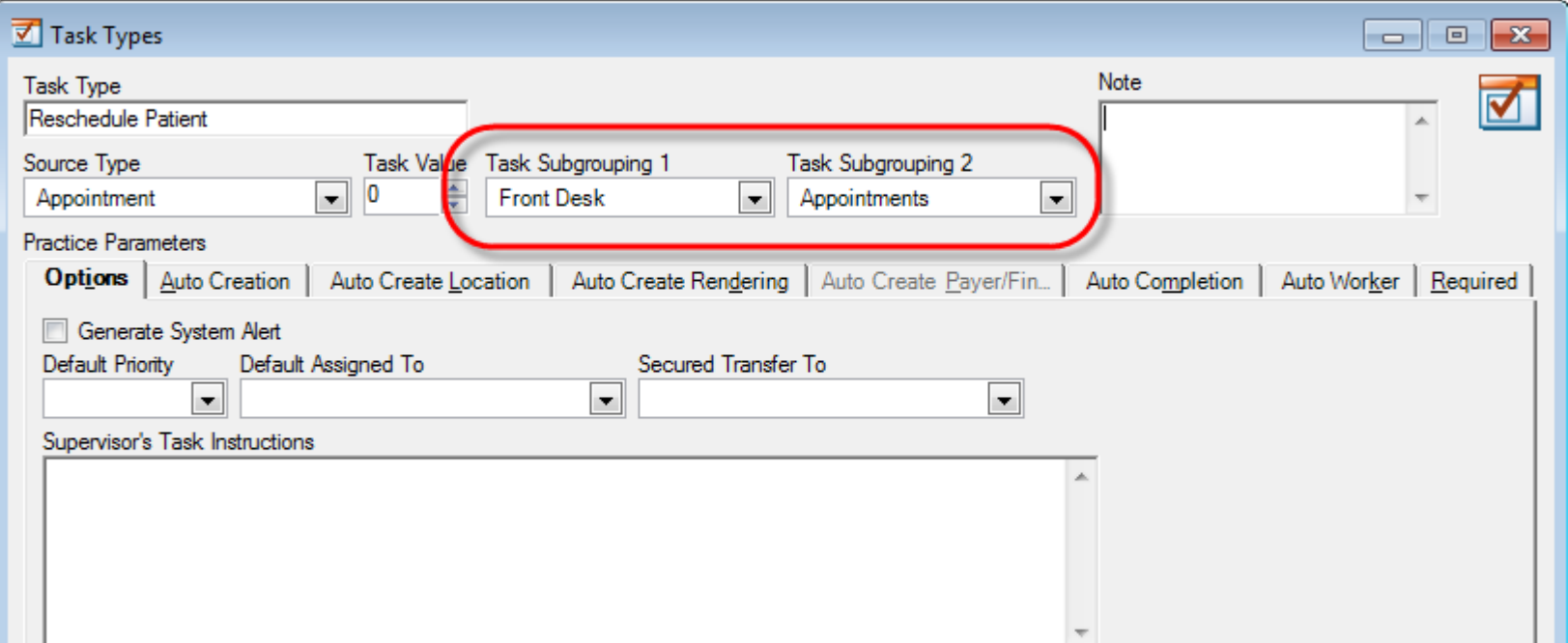

Copyright © 2016 QSI Management, LLC. All Rights Reserved.

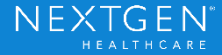

. .

### Effective Uses for Sub-Groups

#### **Accounts Receivable**

- A/R by Primary Care vs. Specialists
- A/R by Clinic vs. Hospital Charges

#### **Financial Reports**

- Provider productivity by Part-Time vs. Full-time; or Physicians vs. Mid-levels
- Average charges per Encounter by Location Type (Clinic vs. Hospital)

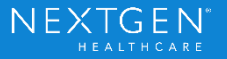

### Effective Uses for Sub-Groups

#### **Denial Tracking**

- Authorizations by Location Type (Clinic vs. Hospital)

#### **Provider Evaluation and Comparison**

- Average Charges Per Encounter by Location Sub-Group
- Average Charges Per Encounter by Provider Sub-Group

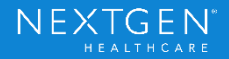

# Getting Critical Information for Decision Support

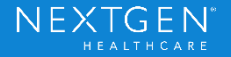

# Calculating Averages

- Totals tab can be used to perform average calculations.
- Averages are only calculated for subtotals.
- Average calculations will include all services returned in the report.
	- In some reports, you can obtain averages for only services that have been paid using a Filter 2 option (payment amount less than zero); otherwise the \$0 payments will be calculated into the average.
- Rename the column to clarify value(s) reported.

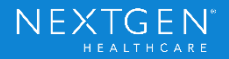

## Service Item Summary - Using Averages

Average Charges, Payments and Adjustments Per CPT Code

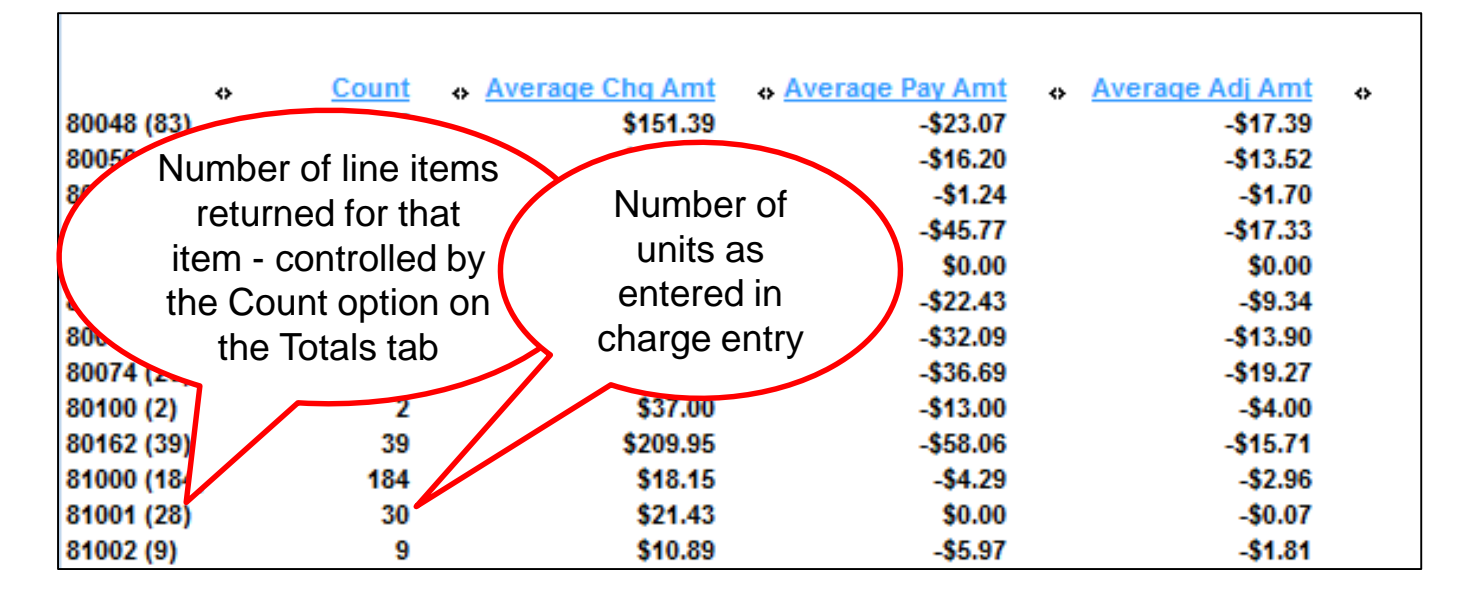

\*This example includes services with no payments and therefore includes the zeros when performing the average calculations

Confidential - Proprietary Information. For Use by Authorized NextGen Healthcare Clients Only. Do Not Distribute. Copyright © 2016 QSI Management. LLC. All Rights Reserved.

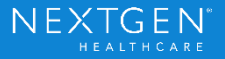

# Service Item Summary - Using Averages

This example uses the Department filter to limit the results to E&M codes by Financial Class.

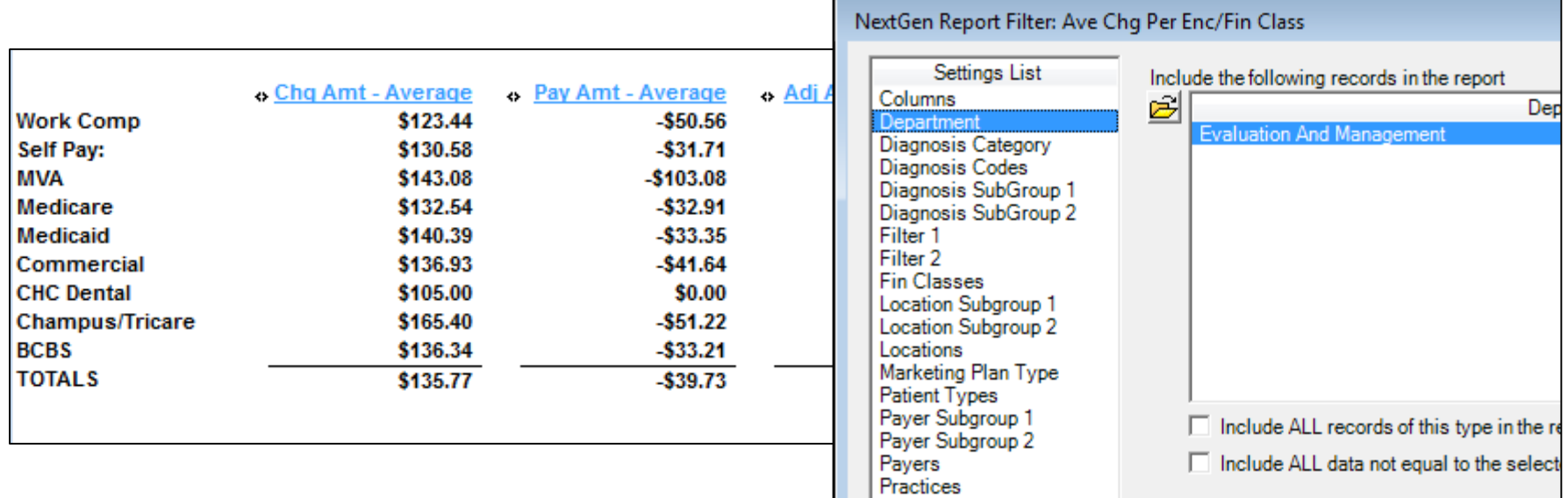

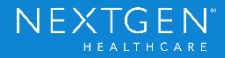

# Evaluating Charges with Modifiers

Evaluating charges with modifiers may require separate reports be run for the types of services you are evaluating

- Surgery Services: Use Filter 2 setting of Mod 1 = Blank
- Assistant Surgery or Secondary Surgery Services: Use Filter 2 setting of specific modifiers (e.g. Mod  $1 = AS$ ,  $-80$ , etc.)
- Radiology Services: Varies depending on practice, but may need to evaluate -50, TC, and/or -26 separately
- Office Visits: Filter 2 can be used to isolate office visits with -25 modifiers to see if they differ in reimbursement; or you can group by modifier in that Department to look for variances

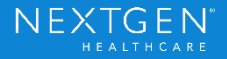

### Total Patients by Provider

- Add the Rendering to evaluate Patient totals for each provider
- Use Totals Only to compare providers

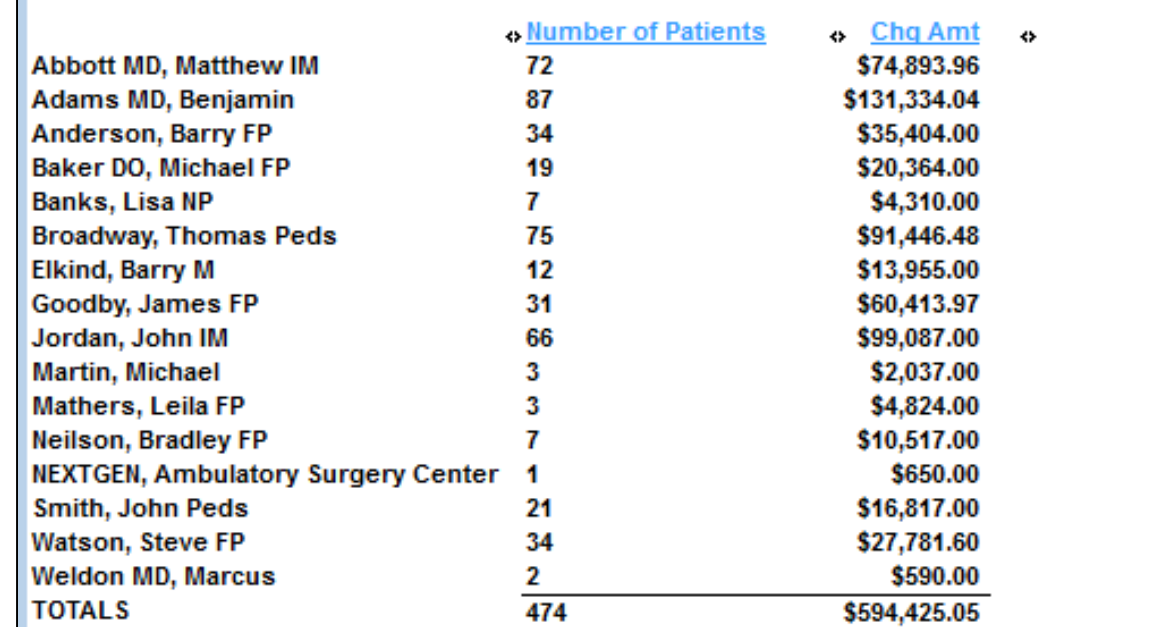

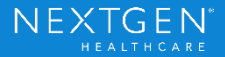

### Total Patients by Payer

- Change Rendering to Payer/Financial Class evaluate Patient totals for each Payer/Financial Class

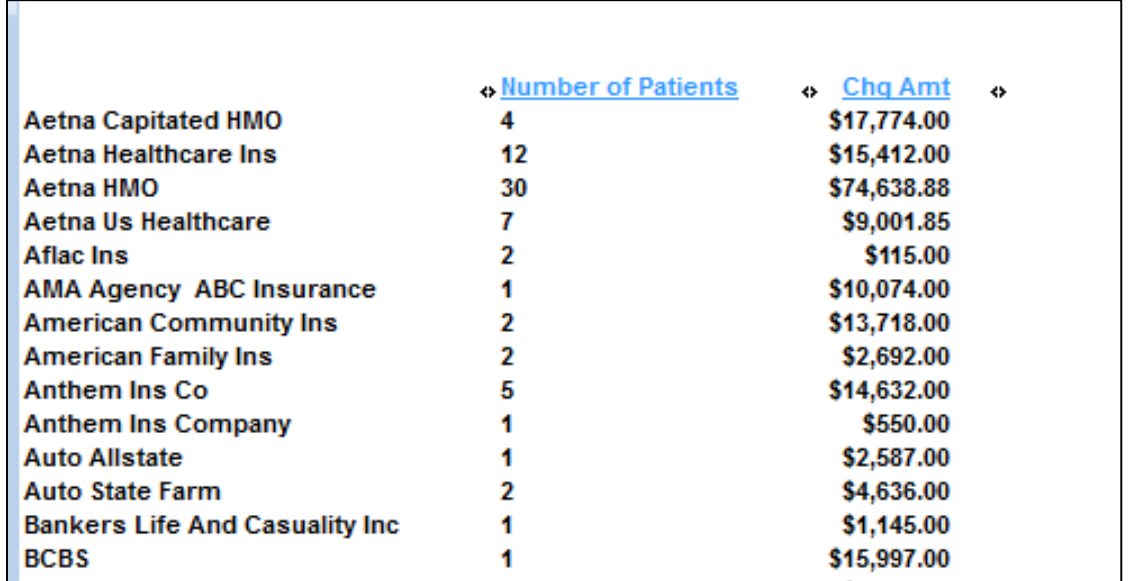

Copyright © 2016 QSI Management, LLC. All Rights Reserved.

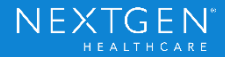

### Patient Insurance Report

- Looks at insurances actually used on Encounters, including COB

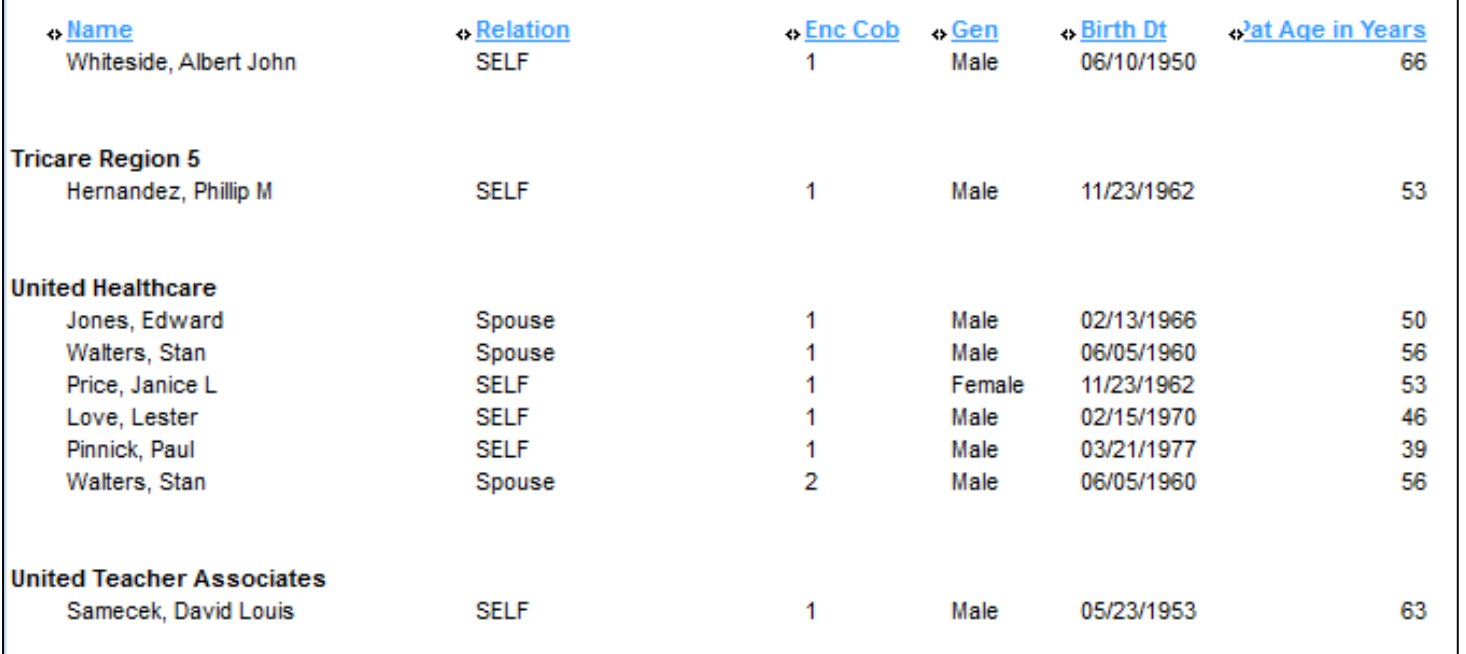

Copyright © 2016 QSI Management, LLC. All Rights Reserved.

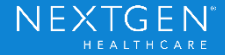

# Identifying Highest Volume Codes

- By charge amount
- By units performed (count)
- By paid amount
- Break by provider
- Break by location
- Use departments and modalities for better comparisons

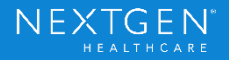

### Multi-Period Reporting

- − Columns for Month, Year, and Month/Year
- − Fundamental Logic Differences:

Monthly Changes in A/R

All activity processed in the specified time period

By Encounter – Transactions track back to PRIMARY payer

By Line Item – Transactions track back to ACTUAL payer

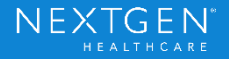

# Multi-Period Reporting

− Fundamental Logic Differences:

Service Item Summary

All financial activity tracked back to original charge and primary payer ("Net Collections")

Receivable Analysis by Month

Financial activity attributed to that specific charges, with transactions tracked to actual payer

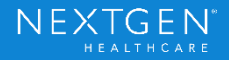

# Monthly Changes in A/R

- − Beginning A/R is determined by period used
- − Ending A/R represents the total change in A/R for each month\
- Changing the Sorting options allow you to compare months over multiple years
- − Use Filter 2 to limit years that return on the report
- − Use Averages for evaluations

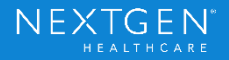

# Service Item Summary

- − Balance amount here represents the total amount of A/R left outstanding for each month, WITHOUT unapplied credits
- − Financial Class logic ties everything back to the primary payer

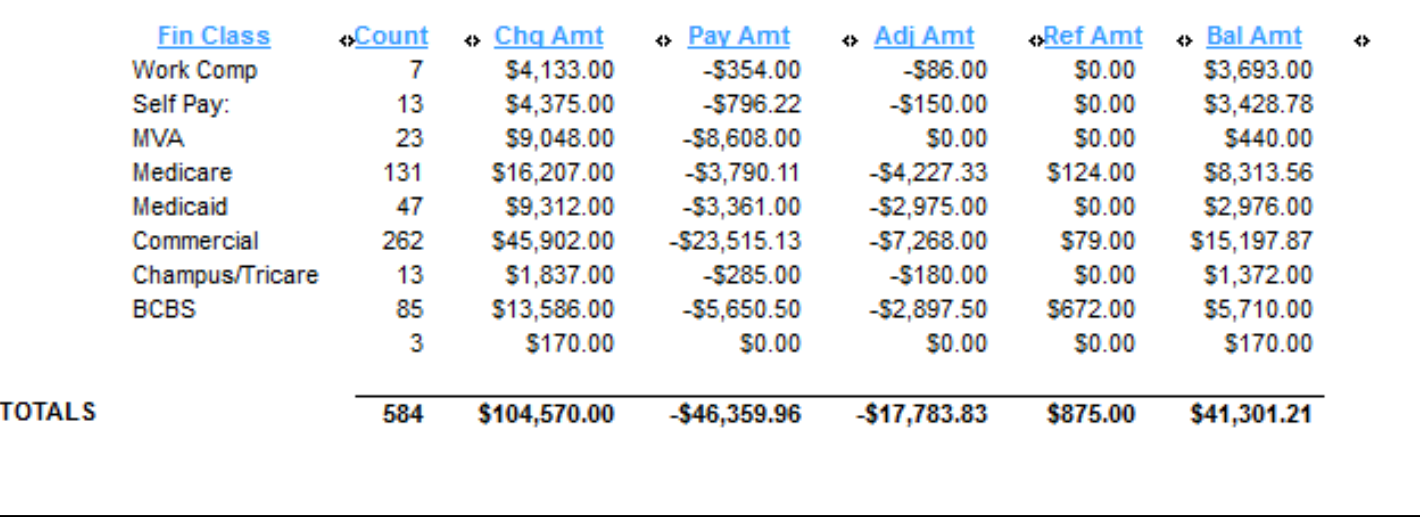

Confidential - Proprietary Information. For Use by Authorized NextGen Healthcare Clients Only. Do Not Distribute.

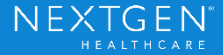

### Receivable Analysis by Month

- − Compare each Provider for each Month
- − Compare Providers by Month

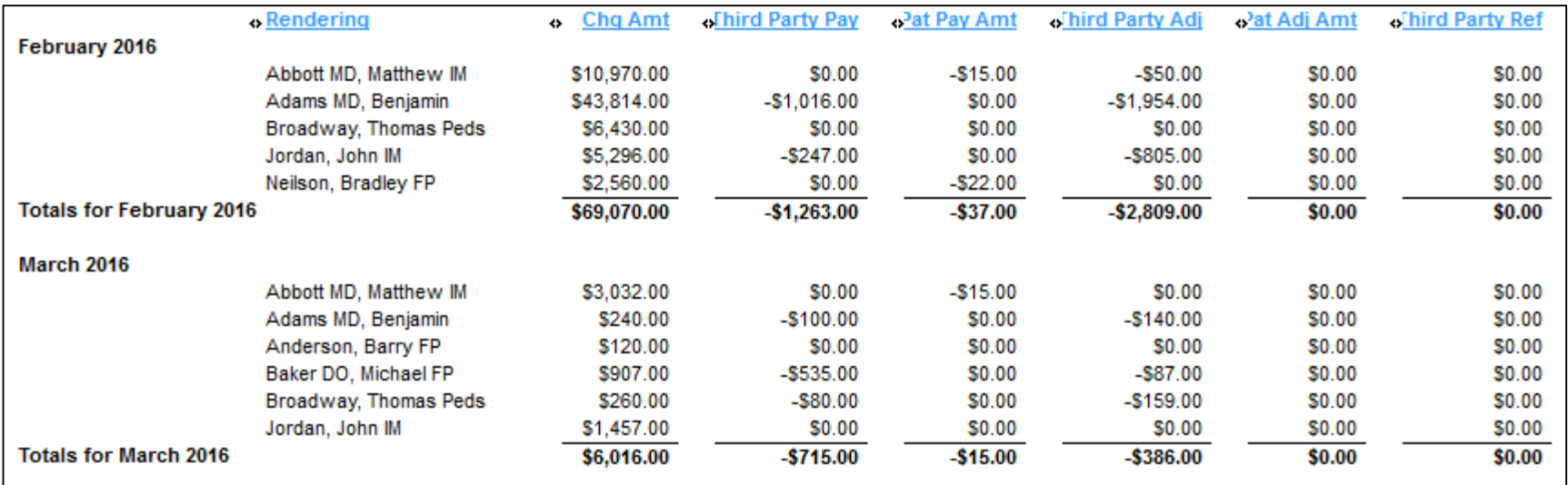

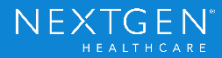

# Average Financial Activity per Event

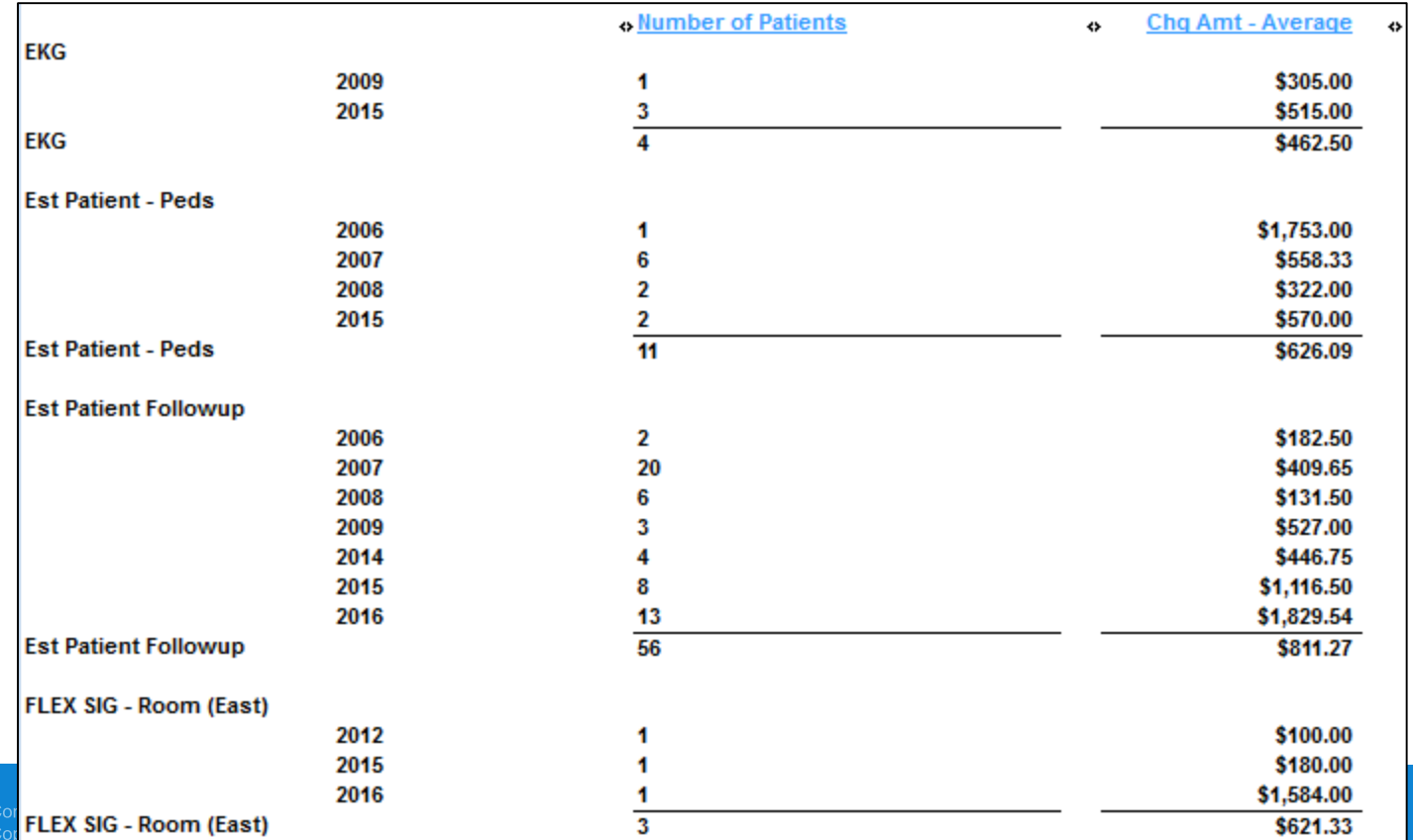

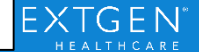

# Maximizing the Contractual Analysis Report

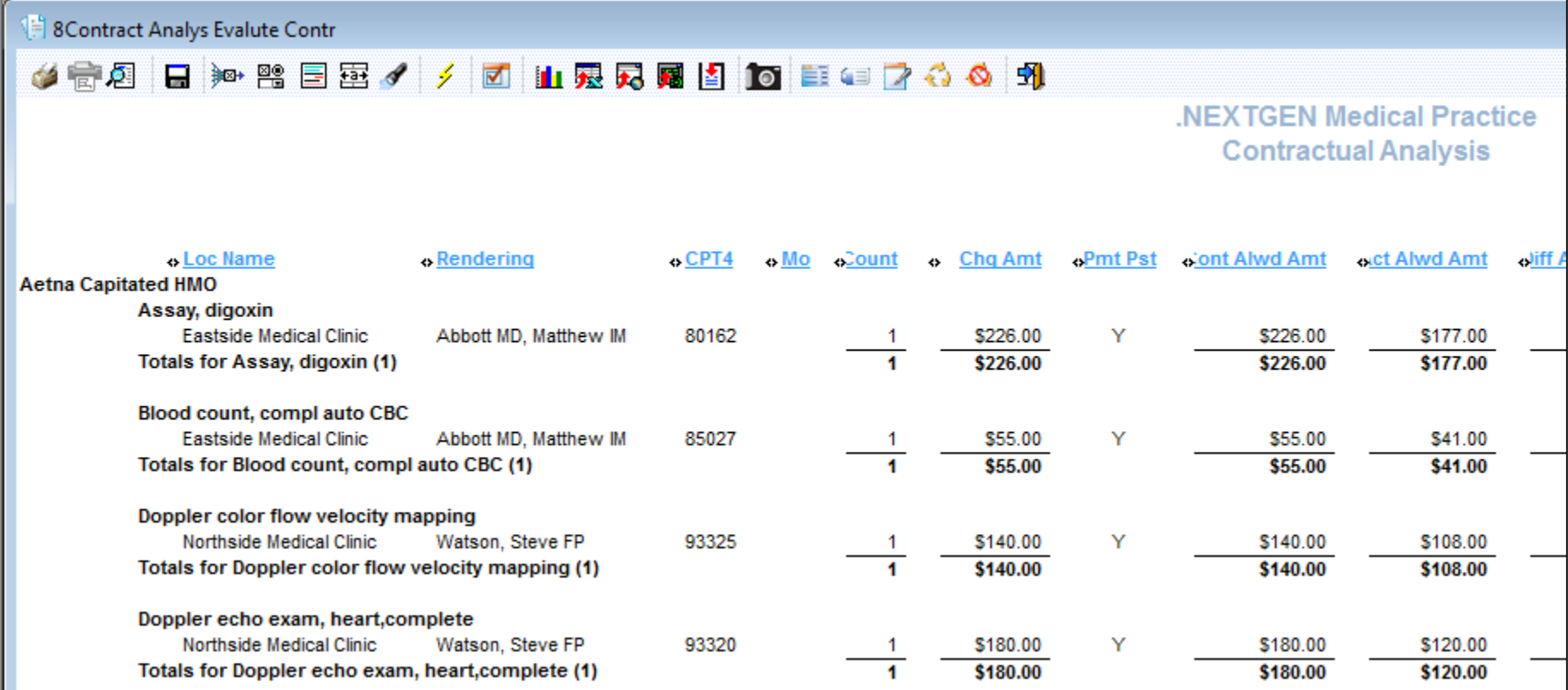

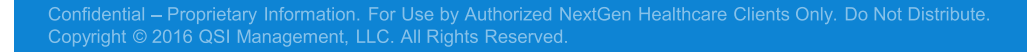

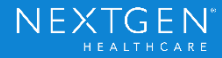

### Excel Pivot Tables

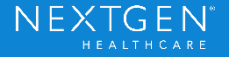

# Formatting for Exporting to Excel

- − Ensure all necessary columns are included
- − Sorting doesn't matter, but No Grouping
- − Once Exported delete empty columns, header rows and total row
- − Allows data to be sorted and Filtered
- − Advanced Sort allows multiple levels of sorting

Confidential - Proprietary Information. For Use by Authorized NextGen Healthcare Clients Only. Do Not Distribute. Copyright © 2016 QSI Management, LLC, All Rights Reserved

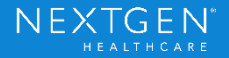

### Pivot Tables – What's the Value?

- − Pivot tables provide the ability to slice, dice and display data in a million ways with a click of a button!
- − They allow the user to analyze the data in multiple ways without having to wait for the report to re-generate.
- − Once extra rows and columns are removed, select Insert ribbon and create a Pivot Table in a new worksheet

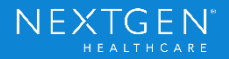

# Adding Graphs

Use the Insert ribbon to add a graph

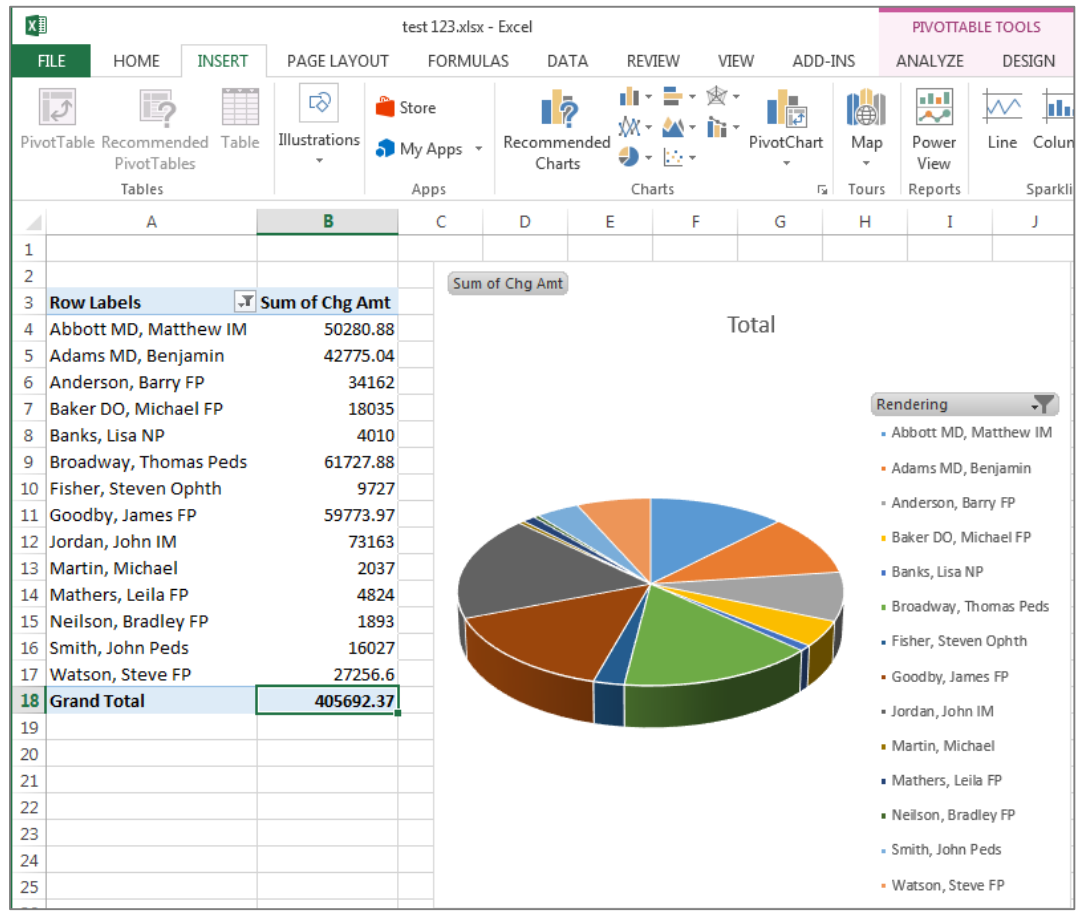

Copyright © 2016 QSI Management, LLC. All Rights Reserved.

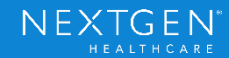

# Session Survey

Please take a moment to complete a brief survey regarding this session.

- 1. Open your ONE UGM Mobile App (please note: you must have already logged in and accepted the "Terms of Use" to access this feature)
- 2. Click the **Navigation Button** at the top left of the screen
- 3. Select "**Sessions**"
- 4. **Search** for and select this session
- 5. From the sessions details screen, select "**Rate this Session**"
- 6. Remember to hit "**Submit**" once you have answered the questions

Confidential - Proprietary Information. For Use by Authorized NextGen Healthcare Clients Only. Do Not Distribute. Copyright © 2016 QSI Management, LLC, All Rights Reserved.

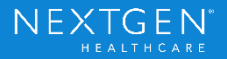

### Thank You

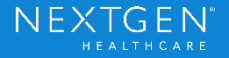